**T.C. MİLLİ EĞİTİM BAKANLIĞI** 

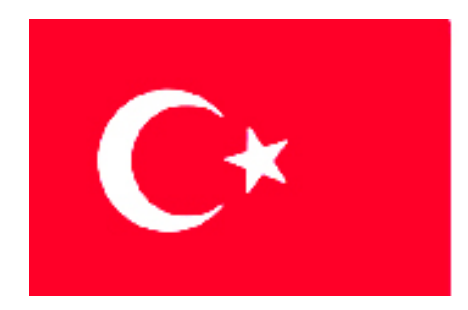

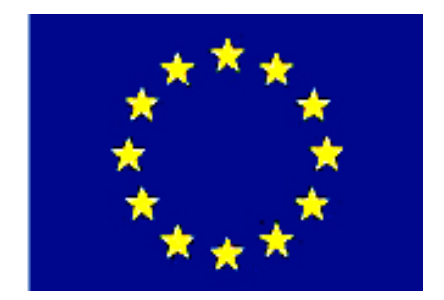

# **MEGEP**

### **(MESLEKÎ EĞİTİM VE ÖĞRETİM SİSTEMİNİN GÜÇLENDİRİLMESİ PROJESİ)**

# **MAKİNE TEKNOLOJİSİ**

## **CNC FREZEDE PROGRAMLAMA**

**ANKARA-2006** 

### Milli Eğitim Bakanlığı tarafından geliştirilen modüller;

- Talim ve Terbiye Kurulu Başkanlığının 02.06.2006 tarih ve 269 sayılı Kararı ile onaylanan, Mesleki ve Teknik Eğitim Okul ve Kurumlarında kademeli olarak yaygınlaştırılan 42 alan ve 192 dala ait çerçeve öğretim programlarında amaçlanan mesleki yeterlikleri kazandırmaya yönelik geliştirilmiş öğretim materyalleridir (Ders Notlarıdır).
- Modüller, bireylere mesleki yeterlik kazandırmak ve bireysel öğrenmeye rehberlik etmek amacıyla öğrenme materyali olarak hazırlanmış, denenmek ve geliştirilmek üzere Mesleki ve Teknik Eğitim Okul ve Kurumlarında uygulanmaya başlanmıştır.
- Modüller teknolojik gelişmelere paralel olarak, amaçlanan yeterliği kazandırmak koşulu ile eğitim öğretim sırasında geliştirilebilir ve yapılması önerilen değişiklikler Bakanlıkta ilgili birime bildirilir.
- Örgün ve yaygın eğitim kurumları, işletmeler ve kendi kendine mesleki yeterlik kazanmak isteyen bireyler modüllere internet üzerinden ulaşılabilirler.
- Basılmış modüller, eğitim kurumlarında öğrencilere ücretsiz olarak dağıtılır.

# **İÇİNDEKİLER**

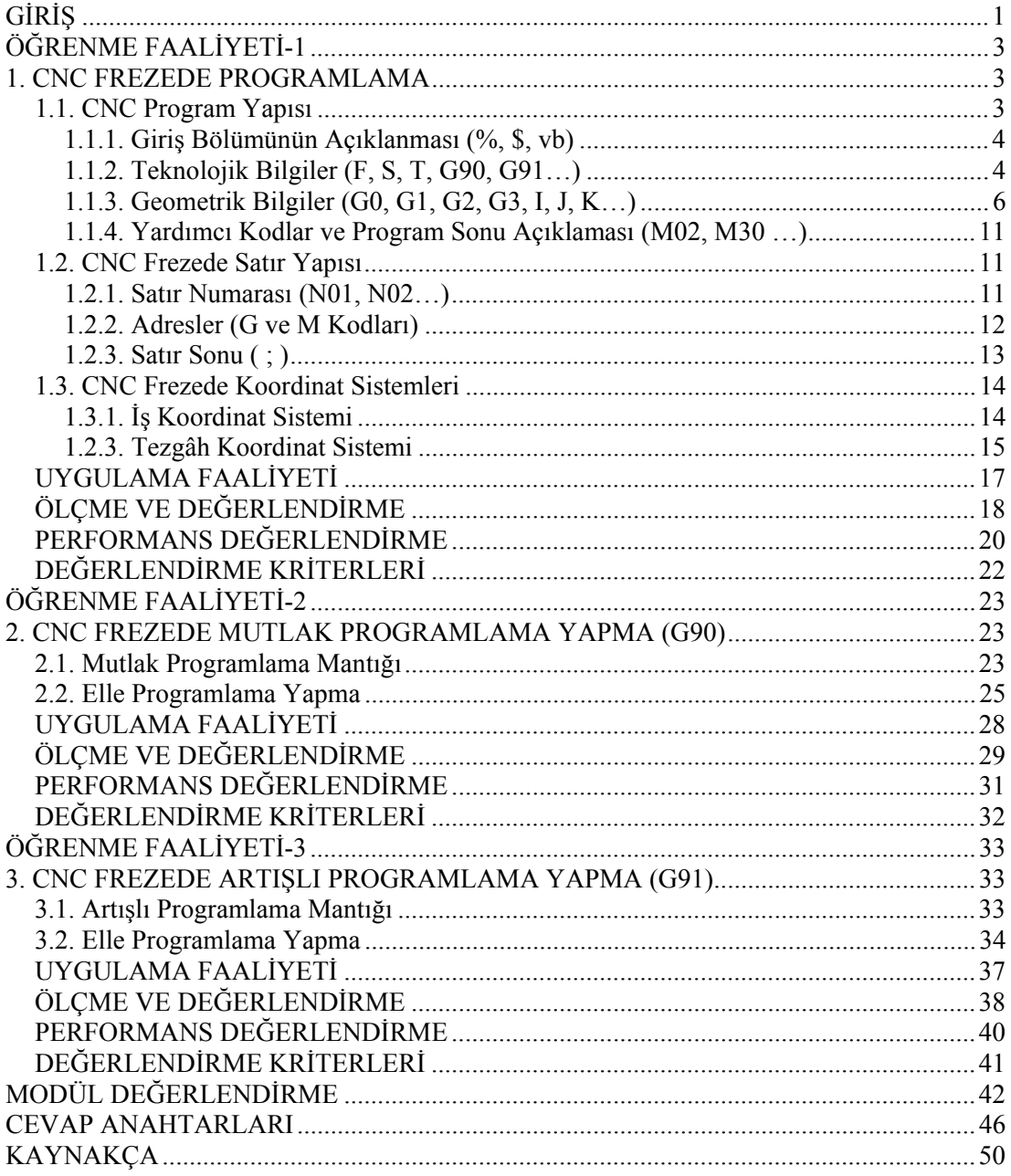

# **AÇIKLAMALAR**

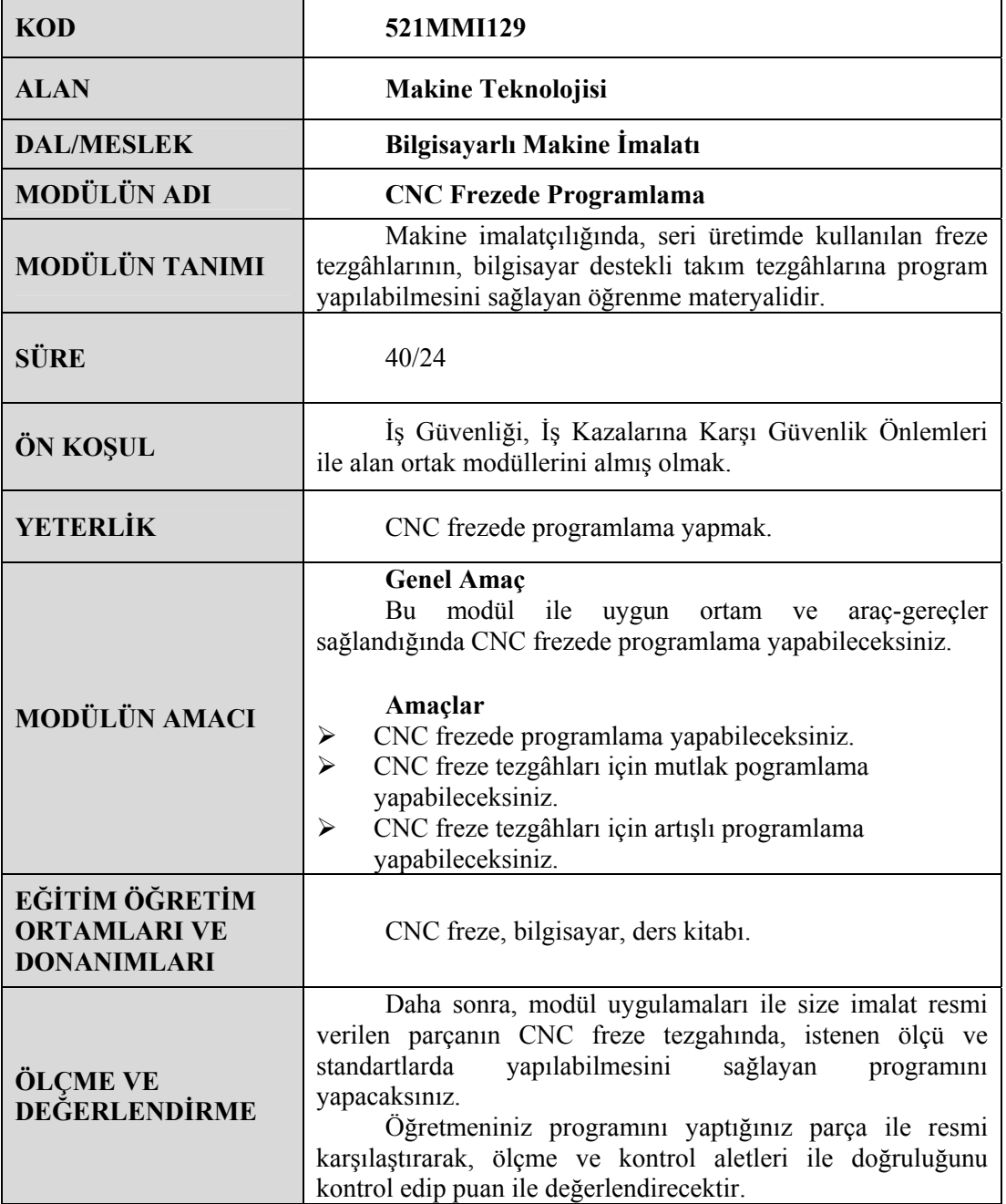

# **GİRİŞ**

#### **Sevgili Öğrenci,**

Makine imalatçılığında günümüz teknolojisi baş döndürücü bir hızla ilerlemektedir. Gelişen teknolojiye yetişebilmek ve ona ayak uydurmak zorundayız. Piyasayla rekabet edebilmemizin tek şartı budur.

Onlarca yıl önce, üniversal tezgâhlarda saatlerce uğraşarak ürettiğimiz bir makine parçasını artık bilgisayar destekli takım tezgâhları sayesinde dakikalara sığdırabilmekteyiz.

CNC freze tezgâhları günümüzde en çok kullanılan takım tezgâhlarıdır. Hassasiyet, ekonomiklik, güvenilirlik ve zaman bakımında üstünlükleri çok fazladır.

Sizlere bu modül içerisinde Türkiye'de en çok kullanılan FANUC ve SIEMENS kontrol sistemlerini anlatacağız. Bu modül ile CNC freze tezgahlarında basit olarak programlamayı öğreneceksiniz. Mutlak ve artışlı programlama yöntemlerini öğreneceksiniz. Bu modüllerin devamını da alarak CNC frezede en karmaşık parçaları bile programlayabileceksiniz. Böylece makine-metal sektöründe aranılan kalifiye birer eleman olarak yerinizi alacaksınz.

İstihdam konusunda endişe taşımayacaksınız. İşletmeler sizin gibi elemanları bünyesinde çalıştırmak için birbirleriyle yarışacaktır.

Türkiyemizde mesleki eğitime verilen önem giderek artmaya başlamıştır. Artık "ben işsizim" anlayışı bitecektir/ bitmiştir.

# **ÖĞRENME FAALİYETİ-1**

**AMAÇ** 

Bu modül ile uygun ortam ve araç-gereçler sağlandığında CNC frezede programlama yapabileceksiniz.

### **ARAŞTIRMA**

CNC freze tezgaları üniversal freze tezgâhlarının yerini tamamen almıştır, diyebilir miyiz? Bu konudaki görüşlerinizi arkadaşlarınızla tartışınız.

CNC frezede kullanılan programları internet aracılığı ile araştırınız. Topladığınız bilgileri sınıfa getirerek arkadaşlarınızla paylaşınız.

Çevrenizde bulunan işletmelere giderek CNC freze tezgâhlarını inceleyiniz. Kullandıkları programlama yöntemlerini öğreniniz.

Sınıfınızdaki arkadaşlarınızla bir kaç grup oluşturarak CNC freze tezgâhları olan işletmelere gidiniz. Burada gördüklerinizi ve dikkatinizi çeken durumları rapor halinde sınıfta arkadaşlarınıza sununuz.

### **1. CNC FREZEDE PROGRAMLAMA**

### **1.1. CNC Program Yapısı**

Bir makine parçasının tam olarak işlenebilmesi için gerekli olan bilgileri içeren komutlar bütününe program denir. Bu belge genellikle bilgisayar yardımıyla tezgâhın kontrol ünitesine gönderilir. Program, yan yana yazılan bir takım harf, rakam, matematiksel işleç ve noktalama işaretlerinden oluşur. Yan yana yazılan ve ";" işaretine kadar olan bu satıra blok denir. Aşağıdaki satır bir bloku ifade eder.

N01 G90 G00 X100. Y26. Z50. ;

Endüstride çeşitli programlama prensipleri kullanılmaktadır. Bunlar FANUC, SIEMENS, BOSCH, MAZATROL, OKUMA, HEIDENHAIN, MITSUBISHI gibi programlardır. Bu kodlamalar arasında özellikle çevrimlerde farklılıklar görebiliriz. Ancak temel olarak programlama mantığı aynıdır. Göreceğimiz kodlar ISO (International Standardization Organization-Uluslararası standartlar organizasyonu) sistemine dayanır. FANUC kontrol ünitesi ve SIEMENS kontrol sistemlerini karşılaştırarak inceleyeceğiz.

#### **1.1.1. Giriş Bölümünün Açıklanması (%, \$, vb)**

Yeryüzünde nasıl ki her insanın bir adı varsa programlara da bir ad koymak gerekir. Burada program adı bir sayıdan oluşur. Bu sayı dört rakamdan oluşur. Sayının önüne FANUC sisteminde O harfi konur.

#### Örneğin;

O1234; FANUC sisteminde program numarası (adı) 1234'tür. Program numarasının önüne O harfi konur. Satır sonu ; işareti ile bitirilir.

%1234; Siemens sisteminde ise % işareti programın önüne konur. Satır sonu ";" işareti ile bitirilir.

N10 G28 G91 X0 Y0 Z0; 1. BLOK satır numarası yazılarak program yazılmaya başlanır. Ya da ,

N10 G28 G91 X0 Y0 Z0; şeklinde başlanabilir.

N20 2. BLOK

M30; şeklinde bitirilir.

#### **1.1.2. Teknolojik Bilgiler (F, S, T, G90, G91…)**

Kesici takım, ilerleme hızı ve kesme hızı gibi bilgileri içeren kodların yazıldığı bölümdür.

**F- İlerleme Hızı Kodu**: Pozisyona hızlı ilerleme (G00) satırında F kodu kullanılmaz. G01 kodunda doğrusal ve dairesel hareketlerde istenilen ilerleme hızı F kodu ile verilir. Verilen değer mm/dak veya mm/dev cinsindendir.

Örneğin, ilerlemenin 50 mm/dak olması isteniyorsa, programda F50 şeklinde gösterilir.

**S- Kesme Hızı/Devir Sayısı Kodu**: Sabit kesme hızını veya iş mili devir sayısını gösterir. 5 basamağa kadar değer verilebilir. S fonksiyonu yalnız başına değil, mutlaka M03 veya M04 kodları ile birlikte verilmelidir.

Örneğin, iş milinin 700 dev/dak hızla dönmesini istiyorsak S700 şeklinde yazmamız gerekir. Ayrıca dönüş yönünü de belirlememiz gerekir. Bunlar aynı satırda olmak zorundadır. Yani,

S700 M03 iş milinin saat ibresi yönünde ve 700 dev/dak ile döneceğini gösterir. S700 M04 iş milinin saat ibresi tersi yönünde ve 700 dev/dak ile döneceğini gösterir.

**T- Takım çağırma Kodu**: Takım seçme kodu dört rakamdan oluşur. İlk iki rakam magazindeki takımın yerini, diğer iki rakam takım ayar numarasını gösterir. Takım değiştirmek için ise aynı satıra FANUC sisteminde M6 yazmak gerekir. SIEMENS sisteminde M6 yerine L6 kullanılır. Ayrıca SIEMENS'in bazı sistemlerinde D kodu ile de ifade edilir. (D1 , D2 gibi)

Örneğin, T0202 olarak yazıldığında ilk 02 magazindeki 2 nolu takımı, ikinci 02 ise, ayar dosyasındaki ayar numarasını gösterir.

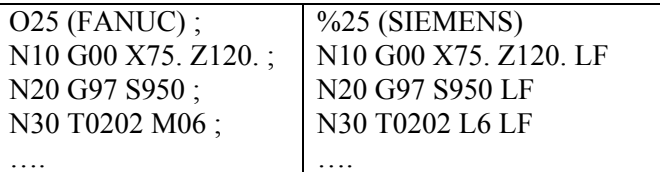

Takım numarası verildiğinde magazin ve dosyadaki numaraların aynı olmasını sağlayınız. Böylece program düzeltmelerinde sorunla karşılaşmazsınız.

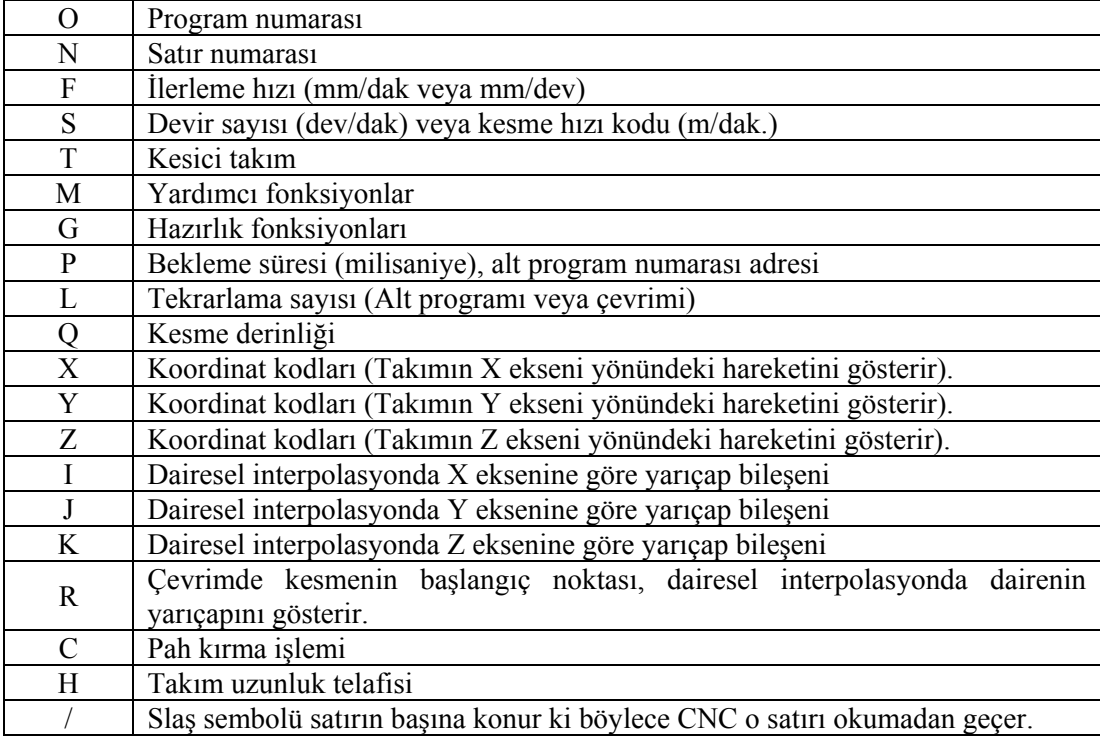

#### **Tablo 1.1. ISO kod sistemine göre adresleme harflerinin anlamları**

Programı yazmaya başlamadan önce, mutlak ölçme (G90) ya da artışlı ölçme (G91) metotlarından hangisini kullandığınızı unutmayınız.

#### **1.1.3. Geometrik Bilgiler (G0, G1, G2, G3, I, J, K…)**

Kesici takımın pozisyonunu, iş parçasının pozisyonunu, yaptığı hareketin şeklini ve yönünü belirten bilgilerin yazıldığı bölümdür.

Hazırlık fonksiyonları G kodları ile gösterilir. Komutların anlamlarını ifade eder. Her sayı kod şeklindedir. Sabit bir anlam ifade eder. Tezgâh çeşidine göre bazılarında farklılıklar olabilir. CNC tezgâhları üretici firmalarının kendi özelliklerini yansıtabilmesi için bazı kodlar boş bırakılmıştır. G kodları 0'dan 99'a kadar iki rakamdan oluşur.

G kodları iki çeşittir.

*Geçici (One-Shot) G fonksiyonları:* Sadece kullanıldığı blok içinde geçerlidir. Bir sonraki bloka etkisi yoktur. Grup 00'da gösterilmiştir.

*Kalıcı (Modal) G fonksiyonları:* Aynı gruptan bir G kodu verilinceye kadar kendisinden sonra gelen bütün bloklarda geçerliliğini korur. Grup 01'de gösterilmiştir.

G kodları yazılırken aşağıdaki hususlara dikkat edilmelidir:

- $\triangleright$  Bir blokta aynı gruptan olmamak koşulu ile birçok G kodu bulunabilir.
- ¾ Aynı gruptan yanlışlıkla G kodu yazılmışsa en son yazılan kod geçerli olur.
- $\triangleright$  G kodlarının önündeki sıfır yazılmayabilir. Örneğin G00 kodu G0, G01 kodu ise G1 olarak yazılabilir.
- ¾ Listede olmayan G kodu programda kullanılırsa, kumanda ünitesi alarm verir.
- ¾ Kalıcı G kodları bir bloka yazıldıktan sonra iptal edilinceye kadar geçerli olur.

#### **1.1.3.1. G00 - Hızlı Hareket Kodu**

Bu komutla kesici takım, bulunduğu noktadan gitmesi istenen noktaya imalatçı firmanın ayarlamış olduğu hızda ilerler. Takımın gideceği pozisyon mutlak (G90) ya da artışlı (G91) ölçü sistemi ile tanımlanmalıdır. Mutlak ölçü sistemi otomatik olarak tezgâhlarda seçili durumdadır. O yüzden satırın başına yazılmayabilir.

Mutlak Ölçü Sisteminde Komut Şekli;

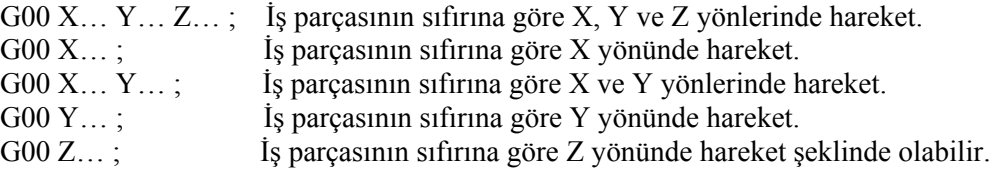

Artışlı Ölçü Sisteminde Komut Şekli:

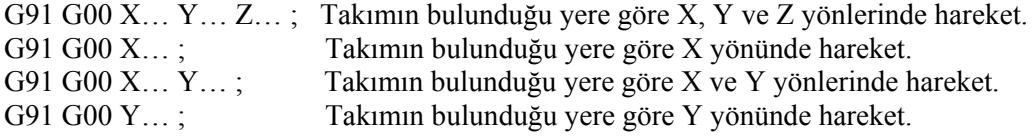

G91 G00 Z… ; Takımın bulunduğu yere göre Z yönünde hareket şeklinde olabilir.

Bu komut, takım iş parçasına yaklaşırken veya kesme işlemi bittikten sonra takım iş parçasından uzaklaşırken kullanılır.

Bu komut ile hızlı hareket olduğundan iş parçasına yaklaşırken veya uzaklaşırken takımın takip edeceği yolda herhangi bir çarpma olmayacağından emin olmalısınız.

#### **1.1.3.2. G01- Doğrusal Hareket Kodu**

Bu komutla X, Y, Z eksenlerinde birlikte ya da ayrı ayrı doğrusal hareket yaptırılır. Parça işleme esnasında kullanılır. Ayrıca takımın parçaya yaklaşmasında da kullanılır. Takımın gideceği pozisyon mutlak (G90) ya da artışlı (G91) ölçü sistemi ile tanımlanmalıdır. G01 komutu ile birlikte X, Y, Z eksenlerinde takımın hareket edeceği koordinat değerleri ve F ilerleme hızı verilmelidir.

Mutlak Ölçü Sisteminde Komut Şekli:

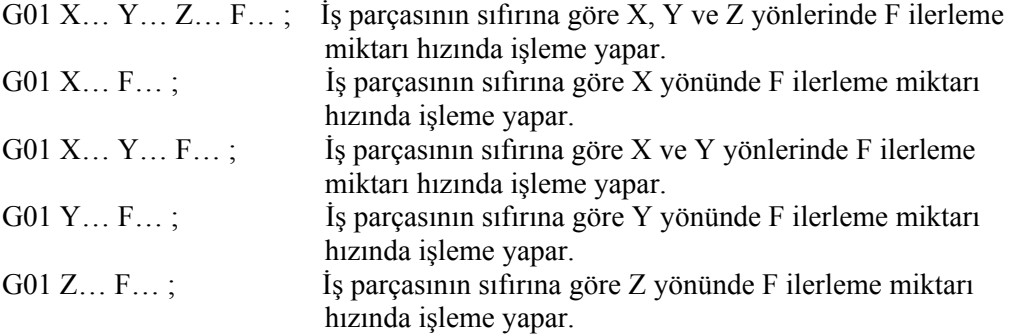

Artışlı ölçü sisteminde komut şekli, G00'da gösterildiği gibi satır başına G91 konarak yapılır.

G01 komutu ile F ilerleme değeri yeni bir G komutu ve F değeri verilene kadar kalıcıdır. Aynı ilerleme hızı değeri alt satırlarda da kullanılacaksa yazılmayabilir.

#### **1.1.3.3. G02-G03 Dairesel İnterpolasyon Hareket Kodu**

Üniversal tezgâhlarda kesici takım X, Y, Z koordinat eksenlerine paralel olarak işleme yapabilmekteydi. Ancak eğik ya da dairesel bir yüzeyin işlenebilmesi için CNC tezgâhına ihtiyaç duyulmaktadır. Kesici takımın yaptığı bu tür dairesel harekete interpolasyon adı verilir. G02 takımın saat ibresi yönünde hareketini sağlar. G03 ise takımın saat ibresinin tersi yönünde hareketini sağlar (Şekil 1.1).

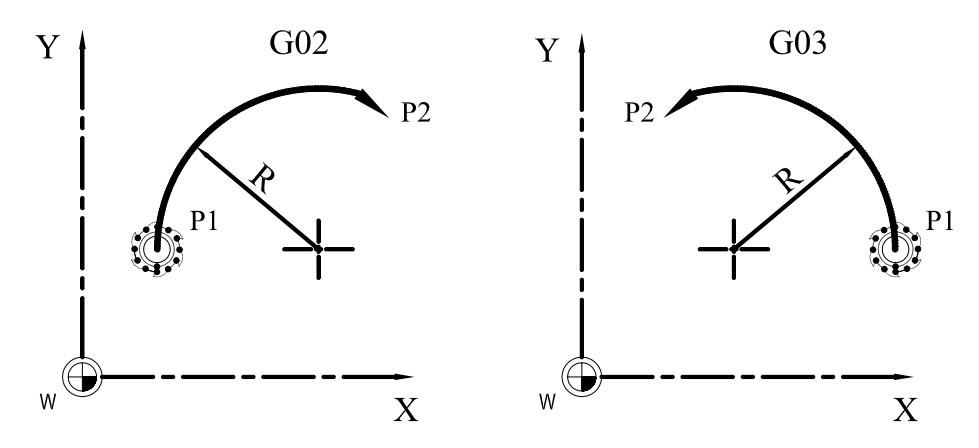

**Şekil 1.1 : Dairesel interpolasyonda yön tayini** 

Tablo 1.2'de kesici takımın dairesel bir yol boyunca hareket edebilmesi için komut yazma sırası verilmiştir. Tabloda gösterilen sıralama takip edilerek dairesel interpolasyon kodu kolaylıkla yazılabilir. Komut sıralaması 1, 2, 3, 4 şeklini takip eder.

Komut şekli: G02 X… Y…. I… J… F… ; G02 X… Y…. R… (veya B) F; veya G03 X… Y…. I… J… F… ; G03 X… Y…. R… (veya B) F; şeklinde olabilir.

| Hareket sirasi |                                                           |                         | Komut           | Açıklama                                                              |
|----------------|-----------------------------------------------------------|-------------------------|-----------------|-----------------------------------------------------------------------|
|                | Takımın dönüş yönü                                        |                         | G <sub>02</sub> | Takımın saat ibresi yönünde hareketi                                  |
|                |                                                           |                         | G <sub>03</sub> | Takımın saat ibresi tersi yönünde<br>hareketi                         |
| $\mathfrak{D}$ | Bitiş noktası                                             | Mutlak ölçü<br>sistemi  | X, Y            | Iş parçası sıfırına göre bitiş noktasının<br>koordinatları            |
|                |                                                           | Artışlı ölçü<br>sistemi | X, Y            | Başlangıç noktası ile bitiş noktası<br>arasındaki uzaklık             |
|                | Başlangıç noktası ile bitiş<br>noktası arasındaki uzaklık |                         | I, J            | Başlangıç noktası ile daire merkezi<br>arasındaki uzaklık             |
| 3              | Daire yariçapı                                            |                         | R<br>B          | FANUC sisteminde daire yarıçapı,<br>SIEMENS sisteminde daire yarıçapı |
| 4              | İlerleme hızı                                             |                         | F               | Takımın ilerleme hızı                                                 |

**Tablo 1.2. Dairesel interpolasyonda komut yazım sıralaması**

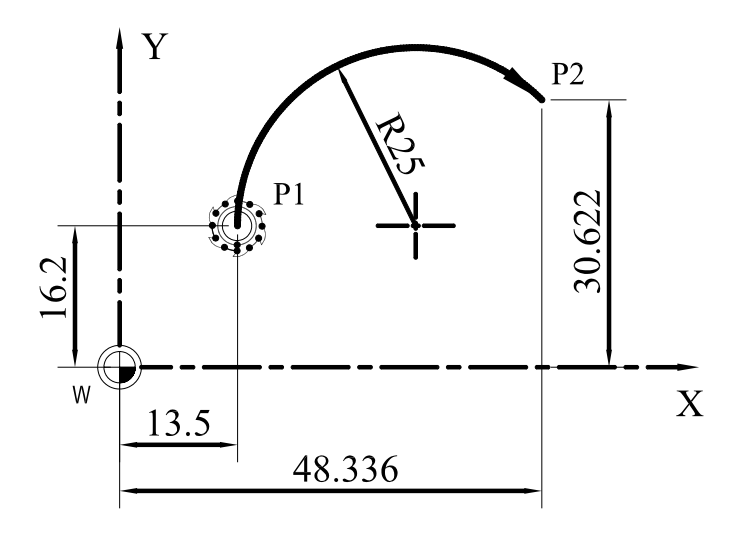

**Şekil 1.2 : Dairesel interpolasyon uygulaması**

Şekil 1.2'de gösterilen ölçülere göre aşağıda hem FANUC hem de SIEMENS sistemine göre dairesel interpolasyonu verilmiştir. P1 başlangıç noktası, P2 ise yayın bittiği noktadır.

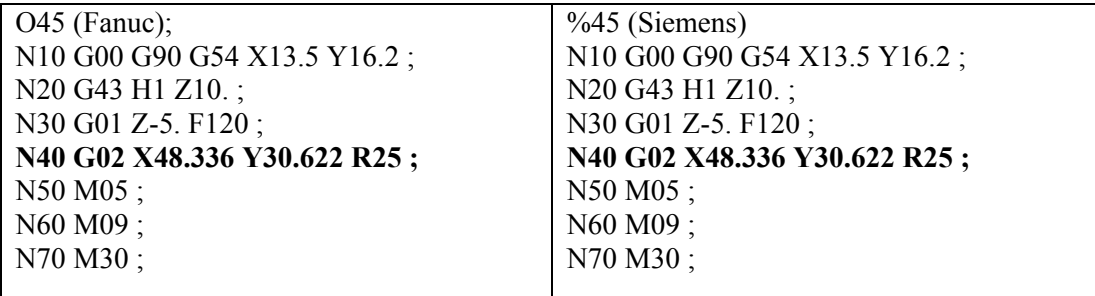

### **1.1.3.4. Yay Merkezinin Yarıçap Bileşenleri Cinsinden İfadesi (I, J, K)**

Oluşturulacak olan yayların farklı bir şekilde programlanma biçimi olduğunu söyleyebiliriz. Yayları genelde FANUC'ta R, SIEMENS'te B harfi ile gösteriyorduk. Yarıçap bileşenleri, yarıçap doğrusuna ait X, Y, Z eksenlerine paralel vektörlerdir. Yarıçap bileşenlerinden X eksenine paralel olanına I, Y eksenine paralel olanına J, ve Z eksenine paralel olanına ise K yarıçap bileşeni denir.

CNC işleme merkezlerinde XY (G17) düzlemi çok sık kullanıldığından I ve J bileşenleri kullanılmış oluyor. K yarıçap bileşeni Z ekseninde olduğundan daha az kullanılır. Yarıçap bileşenlerinin ön işaretleri takım iş parçası merkezine yaklaştığı zaman (-), yay merkezinden uzaklaştığı zaman (+) değerini alır. Şekil 1.3'te XY düzleminde I ve J yarıçap bileşenleri görülmektedir.

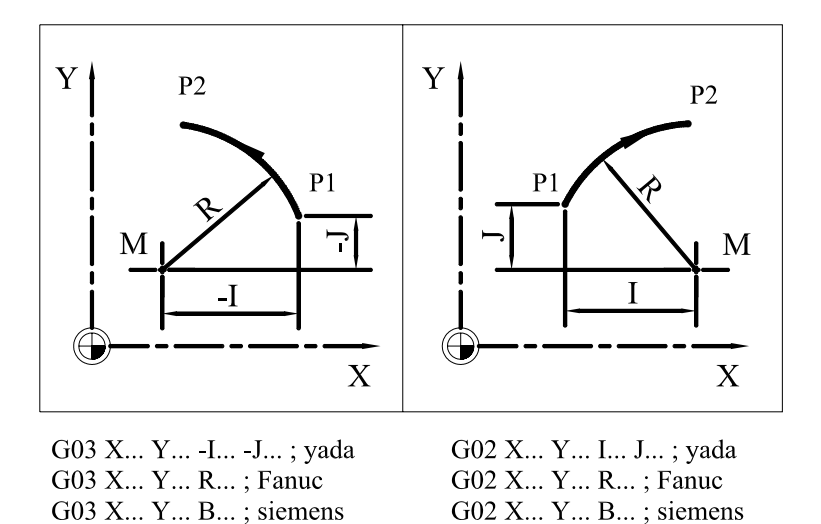

**Şekil 1.3 : XY Düzleminde I ve J yarıçap bileşenleri** 

SIEMENS sistemine göre pah ve kavis ile ilgili uygulama yapalım. Şekil 1.4'teki uygulamanın programı farklı kodlar kullanılarak da yapılabilir.

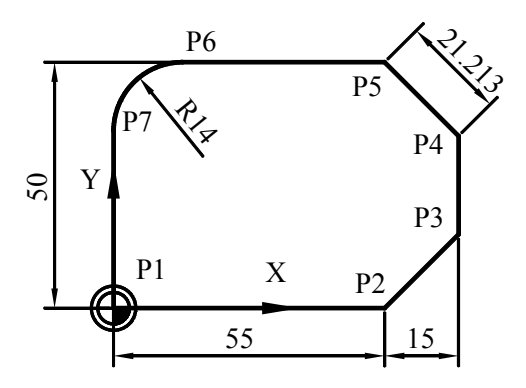

**Şekil 1.4: Pah ve kavis uygulaması**

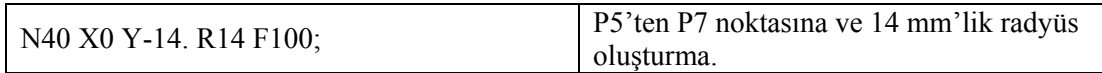

#### **1.1.4. Yardımcı Kodlar ve Program Sonu Açıklaması (M02, M30 …)**

Yardımcı fonksiyonlar M kodları ile gösterilir. M kodu CNC tezgâhın çalışmasını kontrol eder. Genellikle açma kapama şeklinde bir fonksiyonu vardır. İş milini çalıştırmadurdurma, soğutma suyunu açma-kapama, programı durdurma gibi. M kodları 0'dan 99'a kadar iki rakamdan oluşur. M kodları genellikle modal (kalıcı) olup bir bloka tek bir M kodu yazılır.

M kodları yazılırken aşağıdaki hususlara dikkat edilmelidir:

- $\triangleright$  M kodları genellikle kalıcı olup, bir bloka tek bir M kodu yazılır.
- $\triangleright$  Hareket komutu ile aynı anda başlar. G01 bulunan bir blokta M03'te bulunursa ilerleme ile beraber iş mili de dönmeye başlar.
- ¾ M02 ve M30 kodarı parça işlendikten sonra programı sonlandıran komutlardır. M02 ile biten program otomatik olarak başa dönmez. Bunun için programı başa almak gerekir. M30 kodunda buna gerek yoktur. Program biter bitmez kendini başa alır ve başlat butonuna basılmasını bekler.

CNC sistemi aynı blokta üç adete kadar M kodlarının belirtilmesine imkan sağlar. Yalnız mekanik operasyon kısıtlamalarından dolayı aynı anda bazı M kodları belirtilmez. M00, M01, M02, M30, M98, M99 kodları başka M kodları ile aynı satırda yazılamaz. Bu kodların her birinin ayrı bloklar içinde yazılması gerekir.

### **1.2. CNC Frezede Satır Yapısı**

#### **1.2.1. Satır Numarası (N01, N02…)**

Program içerisinde her bir blok (satır) numaralanır. Satır numarası N harfi ile gösterilir. Satır numarası N1'den başlar N9999'a kadar numaralandırılabilir. Satır numarası N1, N2, N3… şeklinde olabileceği gibi, N10, N20, N30… şeklinde de artabilir. Ancak daima artarak devam eder. Satır numarası olarak N0 kullanılmaz. Aşağıdaki örnek SIEMENS sistemine göre verilmiştir.

N10 G90 G01 X125. Y190. ; N20 Y280.; N30 Z100.:

Satır numarası kullanılmak zorunda değildir. Programda değişiklik yapmak istediğimiz zaman hangi bloktan sonra değişiklik yapacağımızı kolaylıkla bulabilmemizi sağlar. Alt programlamada ve çevrimlerde ihtiyaç duyulur. Ayrıca blok numaraları arasında N1, N5, N10… gibi sayısal boşlukların olması araya yeni bloklar yazmamıza imkan sağlar.

### **1.2.2. Adresler (G ve M Kodları)**

Fanuc kontrol ünitesinde kullanılan G kodları ve kodların anlamları Tablo 1,3'te gösterilmiştir. Ayrıca kodlar kendi içinde gruplandırılmıştır. Aynı grupta olan G kodları aynı blokta yer alamaz.

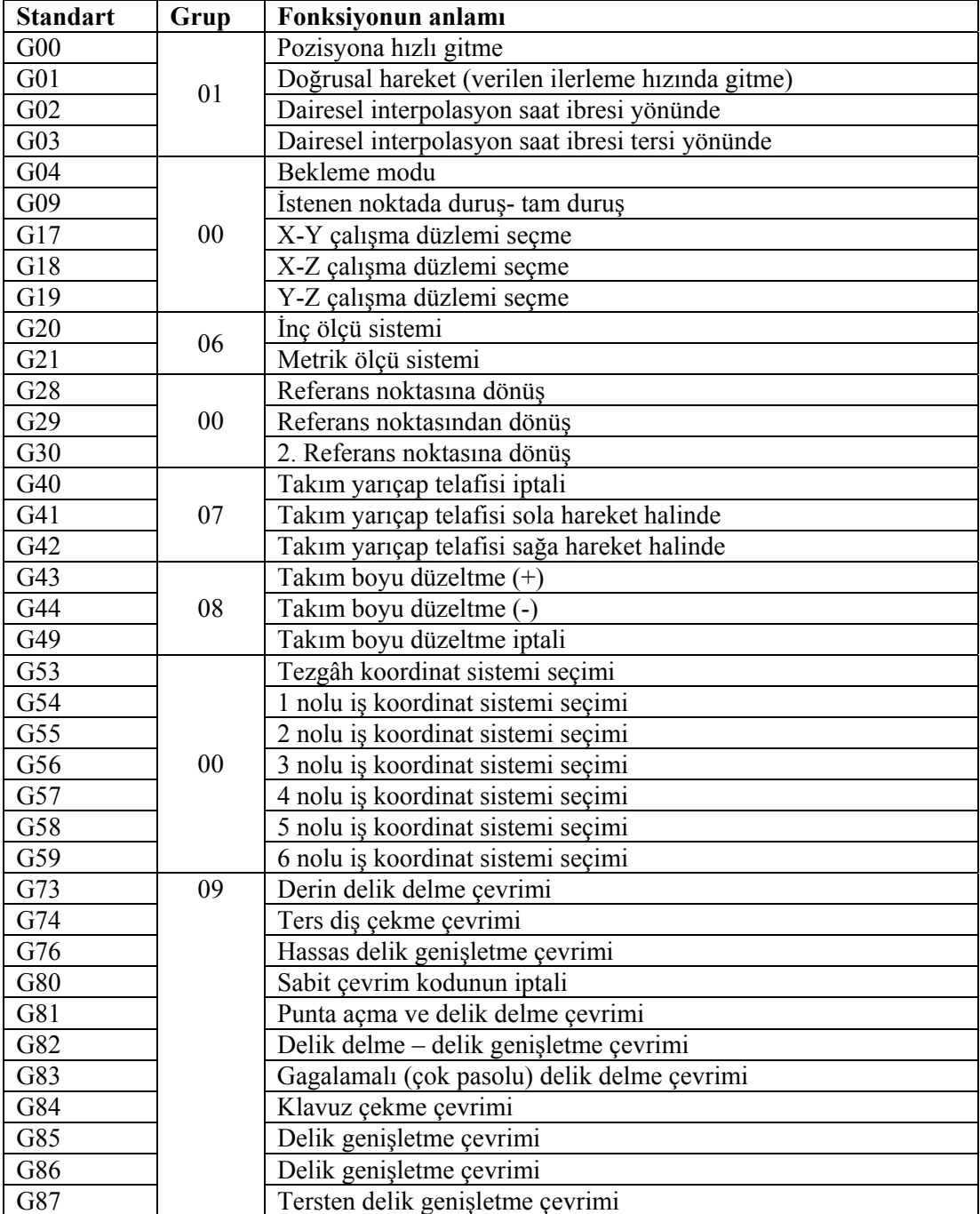

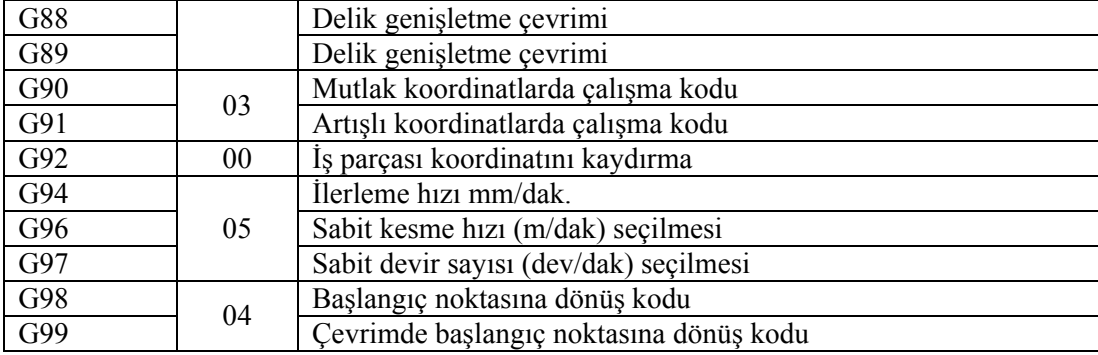

#### **Tablo 1.3. ISO sistemine göre G kodları**

CNC tezgâh sistemlerinde en çok kullanılan M yardımcı kodları Tablo 1,4'te verilmiştir. Bunların dışında tezgâh üreticisi kendiside farklı anlamlara gelen M kodları da oluşturabilir.

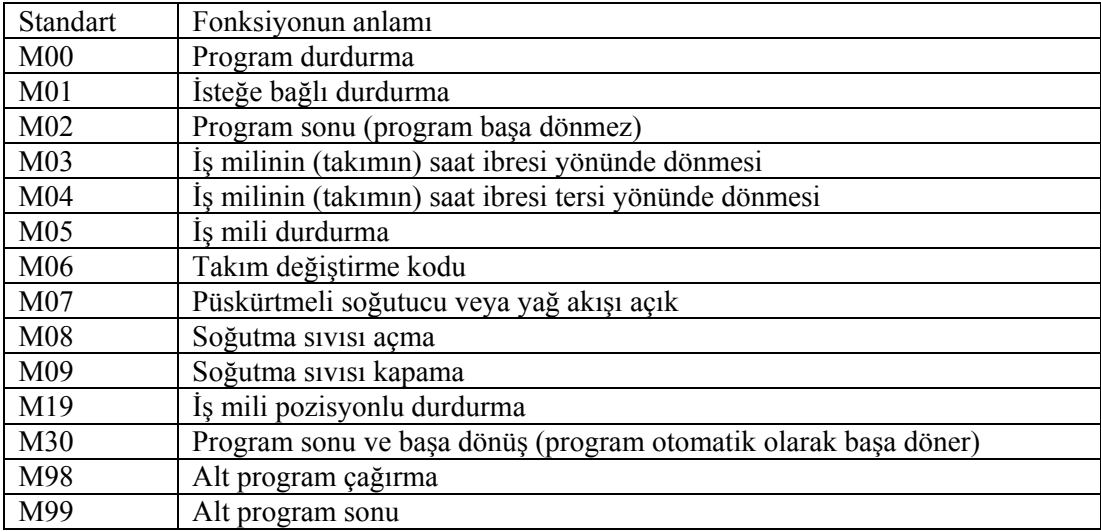

#### **Tablo 1.4. ISO sistemine göre M kodları**

### **1.2.3. Satır Sonu ( ; )**

Bir program satırı belli bir sayıdaki karakteri kapsamaktadır. Her harf ve rakam bir karakteri temsil eder. Bir satır yazılımı bittiğinde satırın kapatılması gerekir. FANUC ve SIEMENS sisteminde her satır (;) sembolü ile kapatılır. Böylece satırın, yani blokun (cümlenin) bittiğini ifade eder. CNC tezgâhının kontrol paneli üzerinde genellikle EOB harfleri ile gösterilir. EOB (End Of Blok- Blok sonu) anlamına gelir.

### **1.3. CNC Frezede Koordinat Sistemleri**

CNC tezgâh ve sistemlerinde kesici takım, iş parçası, tezgâh ve makine olmak üzere dört ayrı koordinat ekseni vardır. Tezgâh koordinat sisteminde tezgâhın referans noktası ve makine sıfır noktası tezgâh imalatçısı tarafından belirlendiğinden değişiklik yapmak mümkün değildir.

### **1.3.1. İş Koordinat Sistemi**

CNC tezgâhlarına program yapılırken takım yollarının çıkarılabilmesi için bir koordinat sistemine ihtiyaç duyulur. Bu nedenle programlamada koordinat sistemi önemli yer tutar.

Eksenlerin birbirine dik olduğu durumda sisteme kartezyen koordinat sistemi denir. Koordinat sistemi iki eksenli olabildiği gibi üç eksenli de olabilir (Şekil 1.5). Koordinat merkezi W harfi ile gösterilmiştir. Bu da iş parçası sıfır nokasıdır. İki eksenli koordinat sistemleri X-Y, X-Z veya Y-Z düzlemleri olur. Üç eksenli sistemin eksenleri X, Y, Z şeklinde ifade edilir.

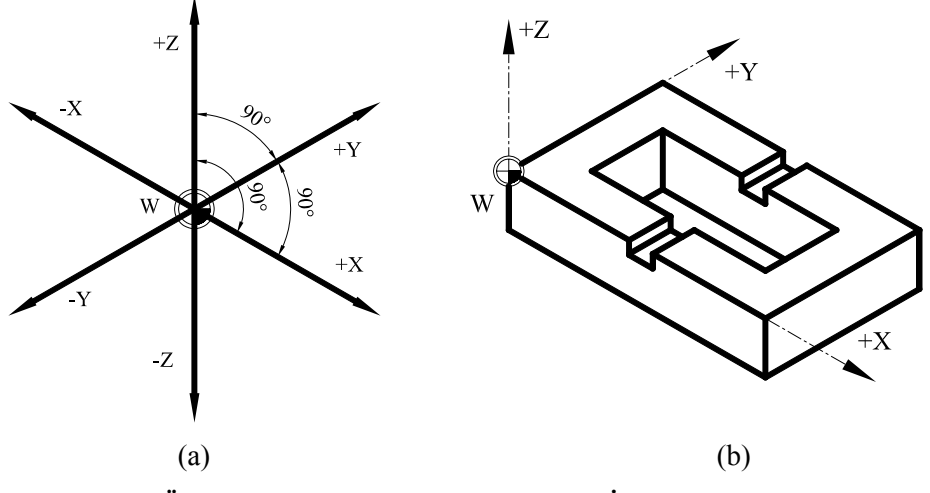

**Şekil 1.5: (a) Üç eksenli koordinat sistemi (b) İş parçası koordinat ekseni** 

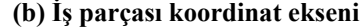

Şekil 1,6'da X ve Y eksenli bir koordinat düzlemi ve bu düzlem üzerinde dört tane nokta bulunmaktadır. Bu noktaların koordinatları iş parçası sıfır noktasına (W) göre verilir.

P1 noktası koordinatı: X35. Y10. P2 noktası koordinatı: X-30. Y48. P3 noktası koordinatı: X–42. Y–8. P4 noktası koordinatı: X50. Y–20.

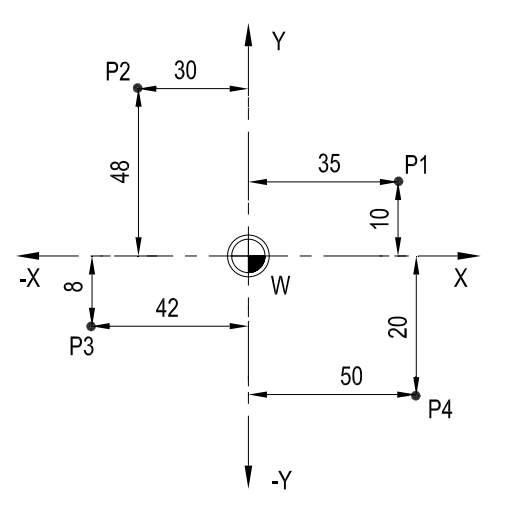

#### **Şekil 1.6: İş parçası iki eksenli koordinat sistemi**

İş parçası sıfır noktasına göre noktanın koordinatları yazılıken negatif (-) işaretli olup olmadığına dikkat ediniz.

#### **1.2.3. Tezgâh Koordinat Sistemi**

Tezgah koordinat sistemi, tezgah imalatçısı tarafından belirlenen ve kullanıcı tarafından değiştirilemeyen koordinat noktasıdır (Şekil 1.7). İşlem sonunda ya da takım değişimi için genellikle takımın emniyetli bir noktaya gitmesini sağlamakta kullanılır.

 $M = M$ akinenin sıfır noktası  $W =$  İsparçası sıfır noktası  $F = Tak$ ımın sıfır noktası  $R = Tezgâhun$  sıfır noktası Wx = İşparçası sıfır noktasının X değeri Wz = İşparçası sıfır noktasının Z değeri Rx = Tezgâh sıfır noktasının X değeri Rz = Tezgâh sıfır noktasının Z değeri Tx = Takım sıfır noktasının X değeri Tz = Takım sıfır noktasının Z değeri

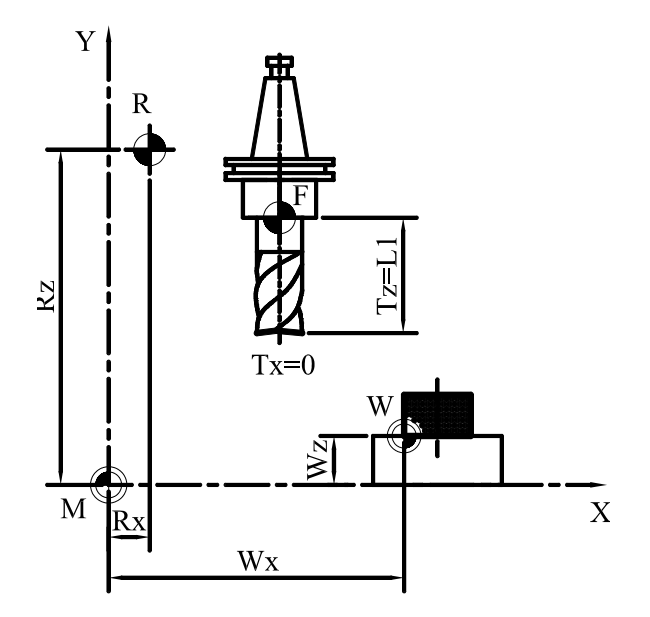

**Şekil 1.7: Tezgah koordinat sistemi** 

CNC işleme merkezlerinde, özellikle dairesel hareketlerde (G02, G03) ve yarıçap telafisinde çalışma düzlemi tanımlanmalıdır. Standart olarak G17 (X-Y çalışma düzlemi) geçerlidir. Eksen sayısı arttıkça yapılan programa göre çalışma düzlemlerini de değiştirmek gerekir. G17 (X-Y), G18 (Z-X) G19 (Y-Z) çalışma düzlemleri vardır. Şekil 1,8'de CNC freze tezgahı çalışma düzlemleri gösterilmiştir.

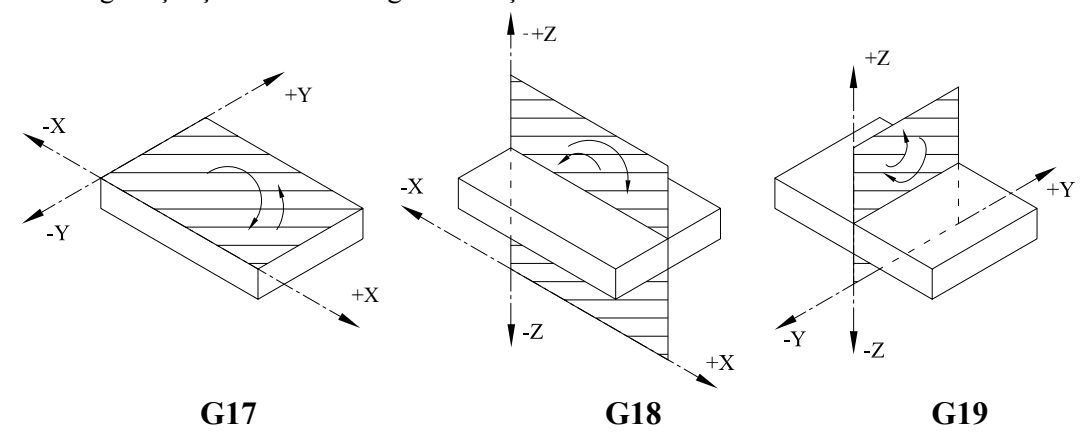

**Şekil 1.8: CNC freze tezgahı çalışma düzlemleri** 

### **UYGULAMA FAALİYETİ UYGULAMA FAALİYETİ**

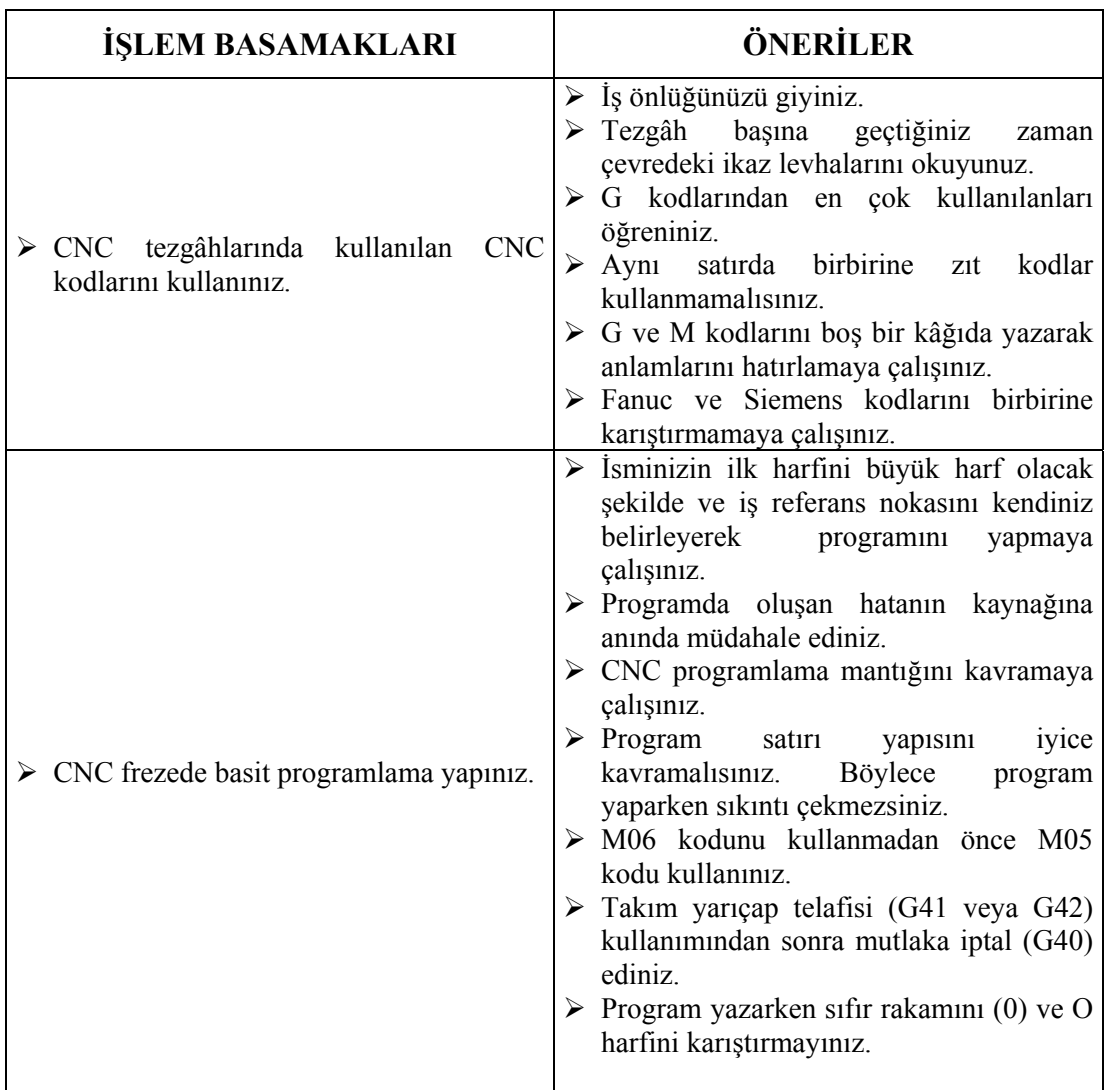

### **ÖLÇME VE DEĞERLENDİRME ÖLÇME VE DEĞERLENDİRME**

Aşağıdaki çoktan seçmeli soruları dikkatlice okuyunuz. Doğru düşündüğünüz cevabı işaretleyiniz.

- 1. CNC program yapısında aşağıdakilerden hangisi daima en son satırda yer alır?
	- A.) Program numarası
	- B.) Teknolojik bilgiler
	- C.) Geometrik bilgiler
	- D.) Program sonu kodu
- 2. Bir makine parçasının tam olarak işlenebilmesi için gerekli olan bilgileri içeren yazılıma (komutlar, koordinatlar ve işleme parametreleri) ne ad verilir?
	- A.) Blok
	- B.) Satır
	- C.) Adres
	- D.) Program
- 3. CNC programı yazılmaya başlandığında FANUC sisteminde ilk satırda yazılması gereken aşağıdakilerden hangisidir?
	- A.) % işareti
	- B.) Program adı
	- C.) Tezgâh çalışma düzlemi kodu
	- D.) Kesici takım numarası
- 4. Kesici takım, ilerleme hızı ve kesme hızı gibi bilgileri içeren kodların yazıldığı bölüm aşağıdakilerden hangisidir?
	- A.) Giriş bölümü
	- B.) Teknolojik bilgiler
	- C.) Geometrik bilgiler
	- D.) Yardımcı kodlar
- 5. CNC programı yazarken satır numaralarını koymazsak program ne gibi bir hata verir?
	- A.) Start düğmesine basıldığında program çalışmaz.
	- B.) Program işleme sırasını karıştırır, bu da tezgâhın hasar görmesine neden olur.
	- C.) Herhangi bir hata vermeden program işlevini sürdürür.
	- D.) Program alarm verir.
- 6. CNC programına satır numarasını vermemiz ne gibi bir avantaj sağlar?
	- A.) Satır numarası, programın çalışırken kaçıncı satırda olduğunu görmemizi sağlar. Böylece yeni bir düzeltmede işimizi kolaylaştırır.
	- B.) Satır numarası, programın kaç satır yazılmış olduğunu gösterir.
	- C.) Satır numaraları işleme sırasını gösterir.
	- D.) Satır numarası hiçbir avantaj sağlamaz.
- 7. Kesici takımın pozisyonu, iş parçasının pozisyonu, yaptığı hareketin şekli ve yönünü belirten bilgilerin yazıldığı bölüm aşağıdakilerden hangisidir?
	- A.) Teknolojik bilgiler
	- B.) Geometrik bilgiler
	- C.) Yardımcı kodlar
	- D.) Giriş bölümü
- 8. Aşağıdakilerden hangisi dairesel interpolasyon kodlarını verir?
	- A.) G00-G01
	- B.) G41-G42
	- C.) G02-G03
	- D.) G17-G18
- 9. CNC freze programını yazarken kullanılan yardımcı kodlardan M02 ve M30 kodları arasındaki fark aşağıdakilerden hangisidir?
	- A.) M02 ve M30 kodu program sonu kodu olup aynı işlevi yerine getirir.
	- B.) M02 program sonu, M30 ise program sonu ve başa dönüş işlevini yerine getirir.
	- C.) M30 program sonu, M02 ise program sonu ve başa dönüş işlevini yerine getirir.
	- D.) M02 tezgâhı durdurur, M30 ise programı durdurur.
- 10. Aşağıdaki ifadelerden hangisi doğrudur?
	- A.) G00 hızlı ilerleme ve G01 yavaş ilerleme kodları aynı satırda bulunur.
	- B.) M06 takım değiştirme kodu ve takım seçim kodu (T0101 gibi) aynı satırda olmak zorundadır.
	- C.) Kesme hızı (S) fonksiyonu yalnız başına değil, mutlaka M03 veya M04 kodları ile birlikte verilmelidir.
	- D.) Program satır numaraları daima 2'şer 2'şer artarak ilerler.

### **PERFORMANS DEĞERLENDİRME PERFORMANS DEĞERLENDİRME**

Şekil 1.9'daki uygulamada takım çapı 40 mm'dir. İş parçası ölçüleri, iş parçası referans noktası şekilde gösterilmiştir. Buna göre iş parçası yüzeyinden tek pasoda 1.5 mm talaş kaldıracak şekilde CNC programı verilmiştir. Açıklama kısmını doldurunuz**.** 

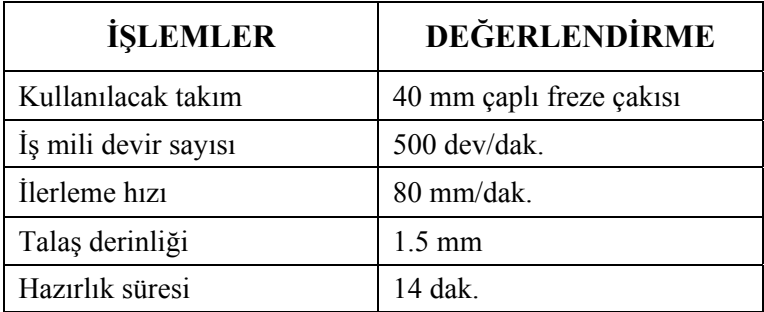

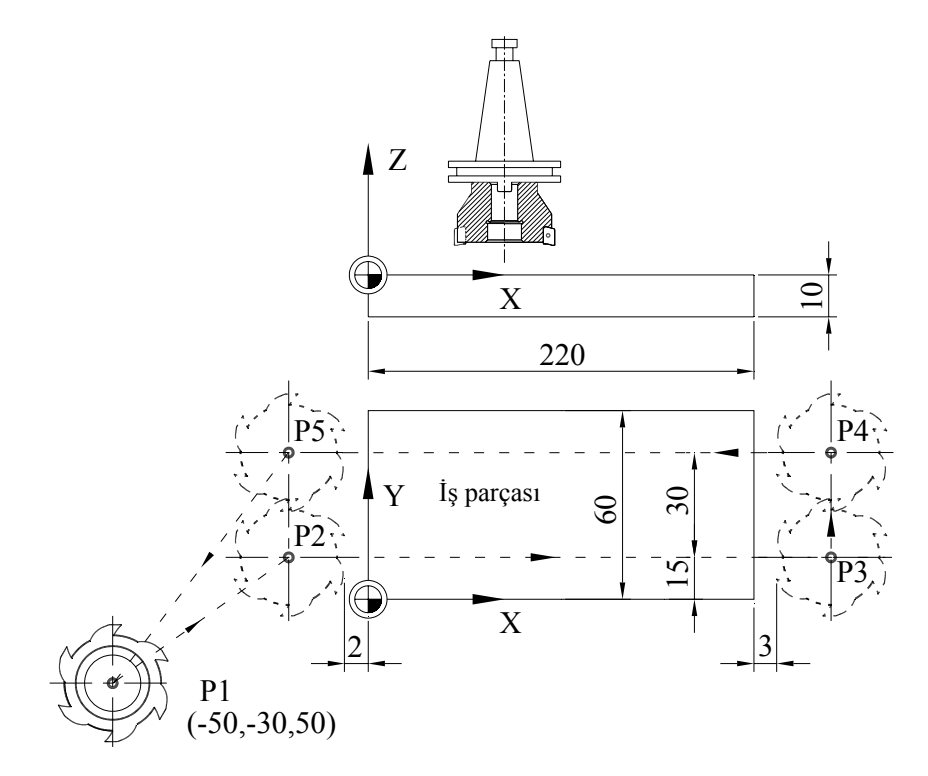

**Şekil 1.9: Düzlem yüzey frezeleme uygulaması**

Şekil 1.9'daki iş paçasının FANUC sistemine göre CNC programı

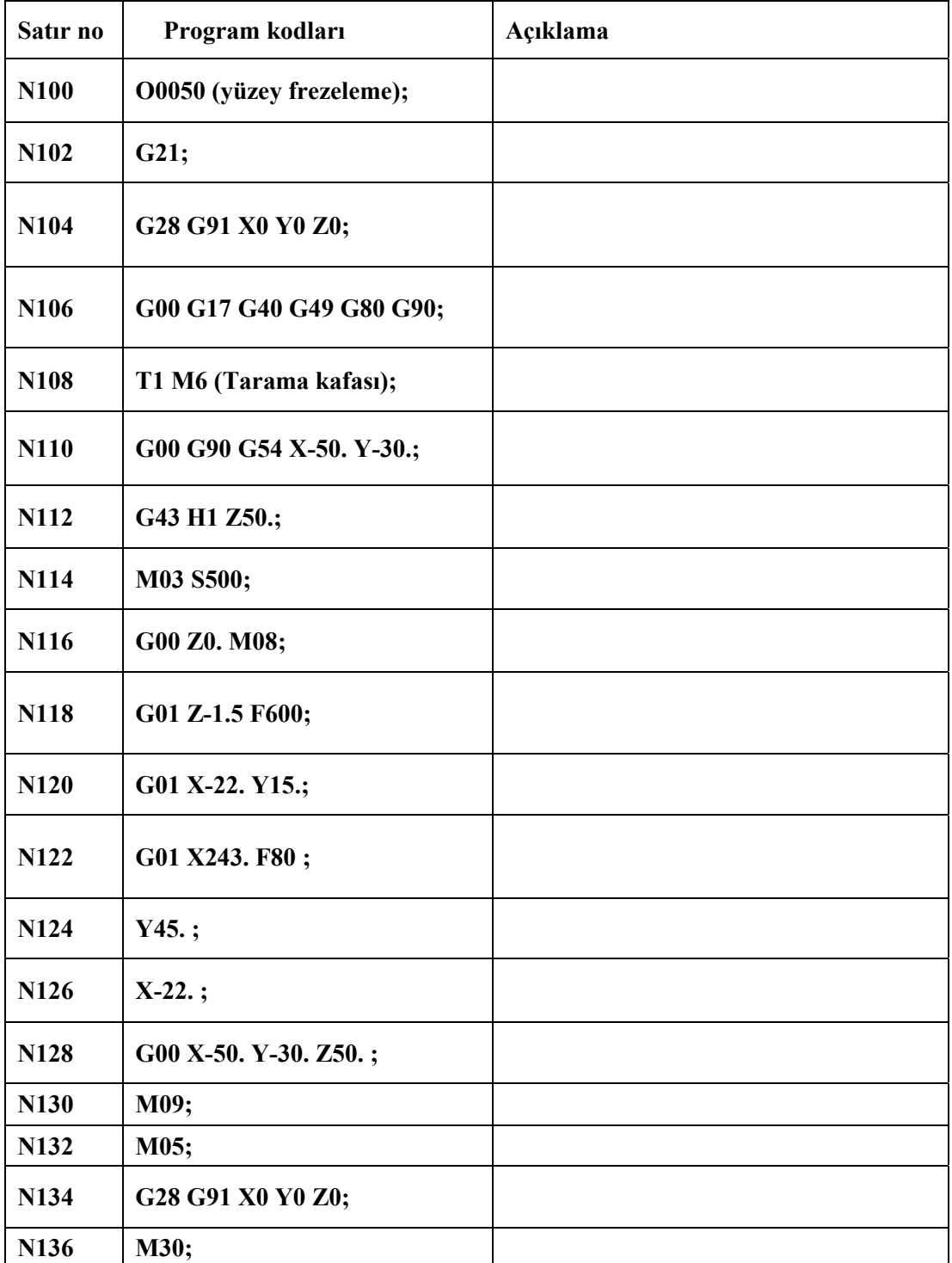

### **DEĞERLENDİRME KRİTERLERİ DEĞERLENDİRME KRİTERLERİ**

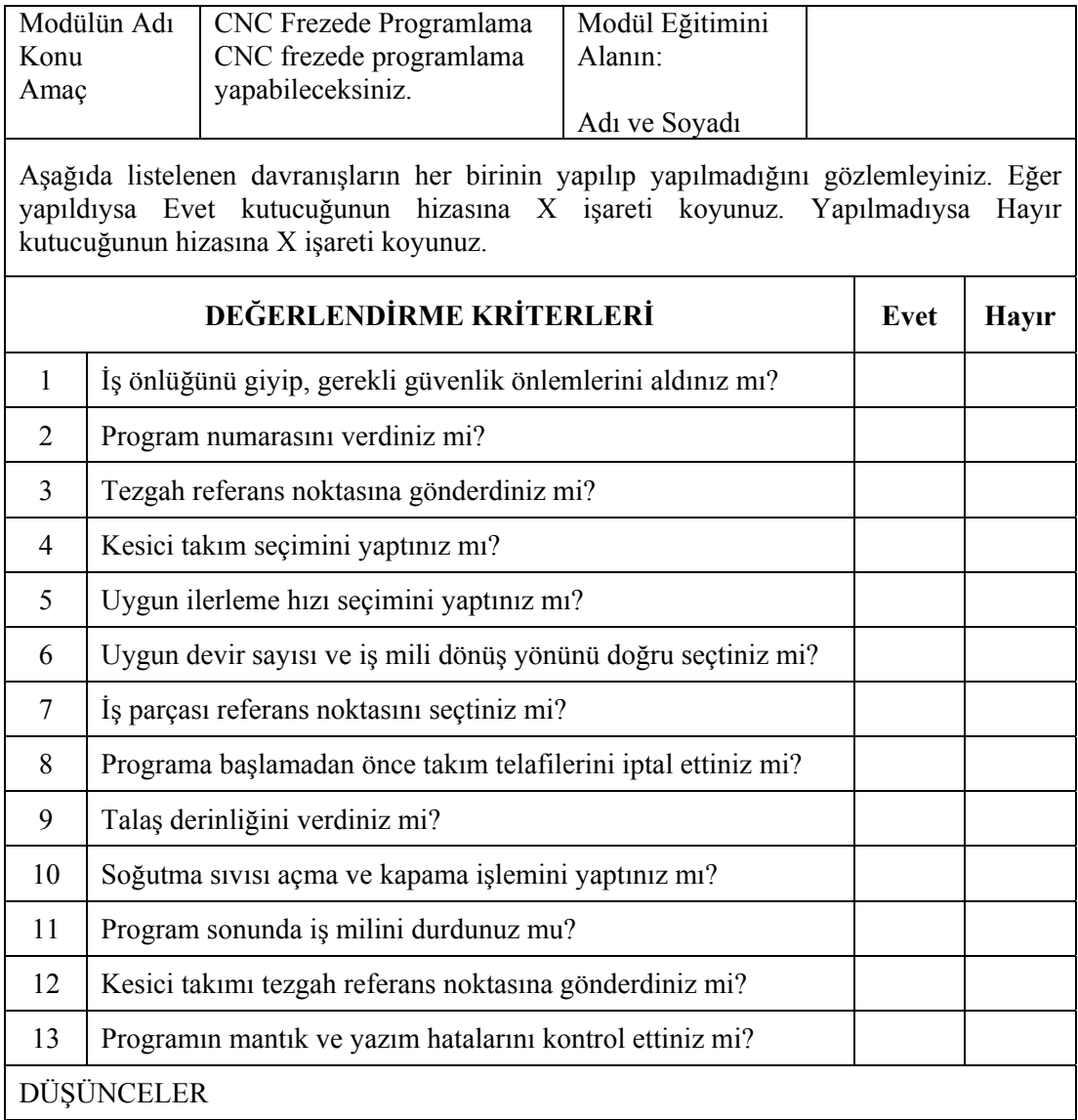

### **DEĞERLENDİRME**

Kontrol listesindeki davranışları sırasıyla uygulayabilmelisiniz. Uygulayamadığınız davranıştan diğer davranışa geçmek tezgah güvenliği açısından sakıncalı olacağından eksik gördüğünüz konuları tekrar etmelisiniz. Kendinizi yeterli görmüyorsanız faaliyeti tekrar etmelisiniz.

# **ÖĞRENME FAALİYETİ-2**

### **AMAÇ**

Bu modül ile uygun ortam ve araç-gereçler sağlandığında CNC frezede mutlak programlama yapabileceksiniz.

**ÖĞRENME FAALİYETİ-2** 

# **ARAŞTIRMA**

Evinizde çay demlemek için ihtiyacınız olan malzemelerin birer listesini çıkartınız. Daha sonra çay demlemek için izlediğiniz sıralamayı satır satır yazınız. Bu işlemi yaparken hiçbir ayrıntıyı atlamadan yazmalısınız.

Yazdığınız bu liste ve sıralamayı çay demlemesini hiç bilmeyen bir arkadaşınıza vererek ondan çay demlemesini isteyiniz. Eğer arkadaşınız çayı demleyebilirse programınız hazır diyebilir miyiz?

### **2. CNC FREZEDE MUTLAK PROGRAMLAMA YAPMA (G90)**

### **2.1. Mutlak Programlama Mantığı**

Mutlak programlama yönteminde iş parçası üzerinde herhangi bir nokta orjin yani referans noktası alınır. Her bir pozisyonun hareketi için bu referans noktasına göre koordinatları girilir. Şekil 2.1'de W ile gösterilen kısım referans noktası olarak kabul edilmiştir. Tüm noktaların koordinat değerleri bu noktaya göre verilir. 4 değişik noktanın koordinatları Tablo 2.1'de verilmiştir.

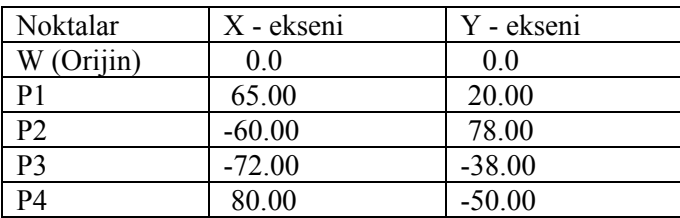

#### **Tablo2.1 : Mutlak koordinat değerleri**

Burada dikkat etmemiz gereken kesici takımın orijin noktasına göre yönüdür. Eğer eksenlerin pozitif yönünde ise rakamın önüne (+) işareti ya da hiçbir şey konmaz. Eğer eksenlerin negatif yönünde ise rakamın önüne daima (-) işareti konmalıdır.

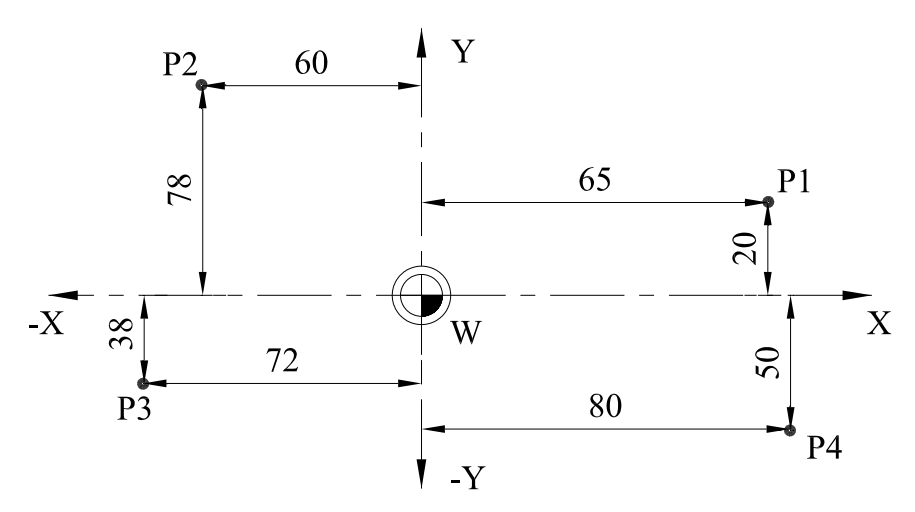

**Şekil 2.1: Mutlak programlamada koordinat değerleri** 

Burada CNC programı yapılırken G90 mutlak koordinat kodunun yazılması şarttır. Örneğin P2 noktasının koordinatını yazmak için;

G90 X-60.00 Y78.00 veya ,

noktadan sonra sıfır rakamları yazılmayabilir.

G90 X-60. Y78.

Örneğin P4 noktasının koordinatını yazmak için;

G90 X80.00 Y-50.00 veya ,

noktadan sonra sıfır rakamları yazılmayabilir.

G90 X80. Y50.

Şekil 2.2'de M harfi düzlem üzerinde 10 mm eşit aralıklarda çizilmiştir. Noktaların mutlak koordinatlarını yazarken bu aralıklardan faydalanmalısınız. M harfini W orijin noktasına göre mutlak koordinatlarını yazalım (Tablo 2.2).

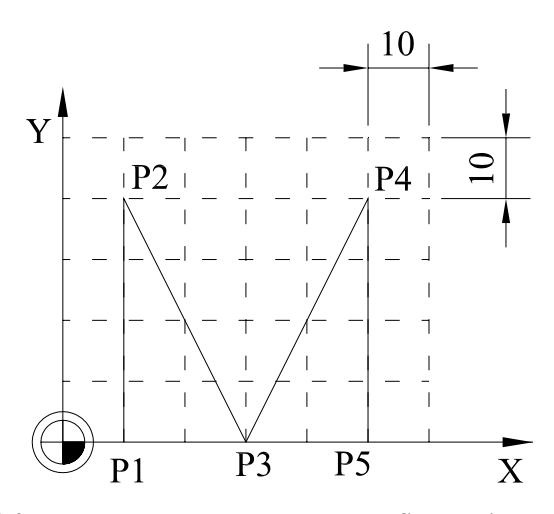

**Şekil 2.2: Mutlak programlamada M harfi koordinat değerleri** 

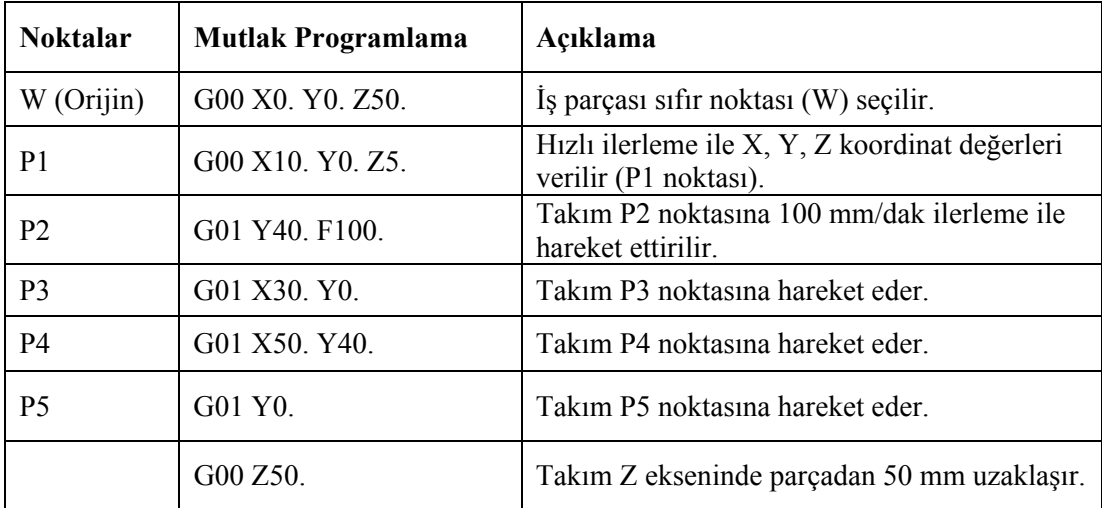

#### **Tablo 2.2 : Mutlak koordinat değerleri**

### **2.2. Elle Programlama Yapma**

Günümüzde CAD/CAM teknolojisi hızla gelişmekte olduğundan artık elle programlama çok az yapılmaktadır. Özellikle kalıp imalatında bir programı elle yazmak saatlerimizi hatta günlerimizi bile alabilir. Öyle parçalar vardır ki eğrisel yüzeyler olduğundan yoğun matematiksel işlemlere gerek duyulacağından elle dahi yazılamazlar. Ancak kısa programlar elle yapılmaktadır. Özellikle zamandan tasarruf sağlayabilmek ve yaptığımız programın simülasyonunu izleyebilmek için CAD/CAM programları yoğun olarak kullanılmaktadır.

Şekil 2.2'deki M harfinin CNC programını FANUC sistemine göre elle yazalım.

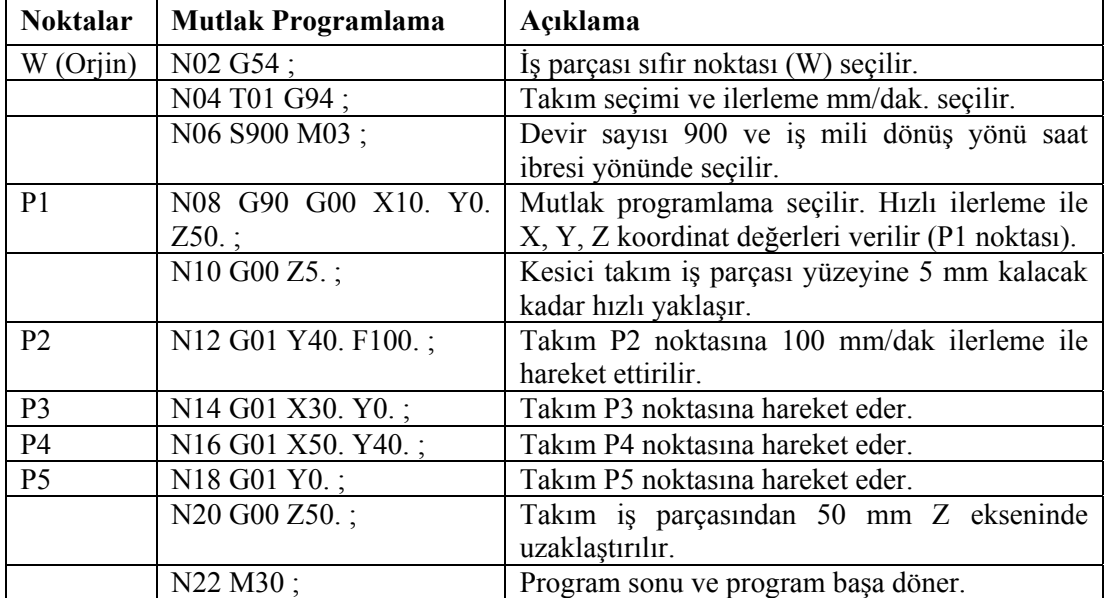

#### **Tablo2.3 : Mutlak koordinat değerleri**

Eğer Şekil 2.2'deki M harfinin CNC programını SIEMENS sistemine göre yazmak istersek G kodlarını değiştirmeden satır sonu işaretini (LF), takım seçimini (T1 L6) ve takım adresini D adresinde yazacaktık.

N04 satırı T01 L6 ; olarak değişecekti. Alt satıra da D1 bir numaralı takım belirtilecekti. Şekil 2.3'te tam daire işlenmesi ile ilgili uygulama verilmiştir. Bu uygulamanın SIEMENS sistemine göre mutlak olarak programını hazırlayalım.

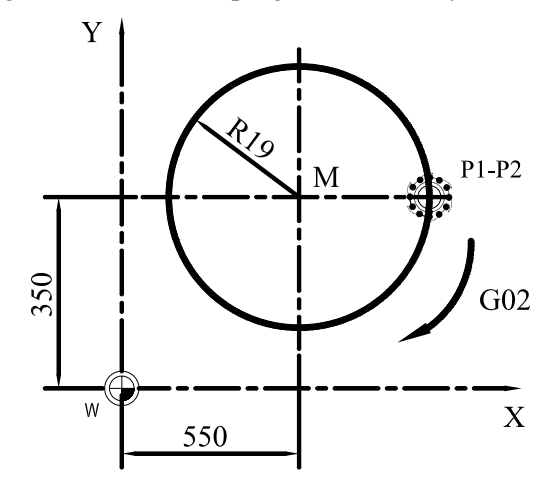

**Şekil 2.3: Tam daire işleme uygulaması**

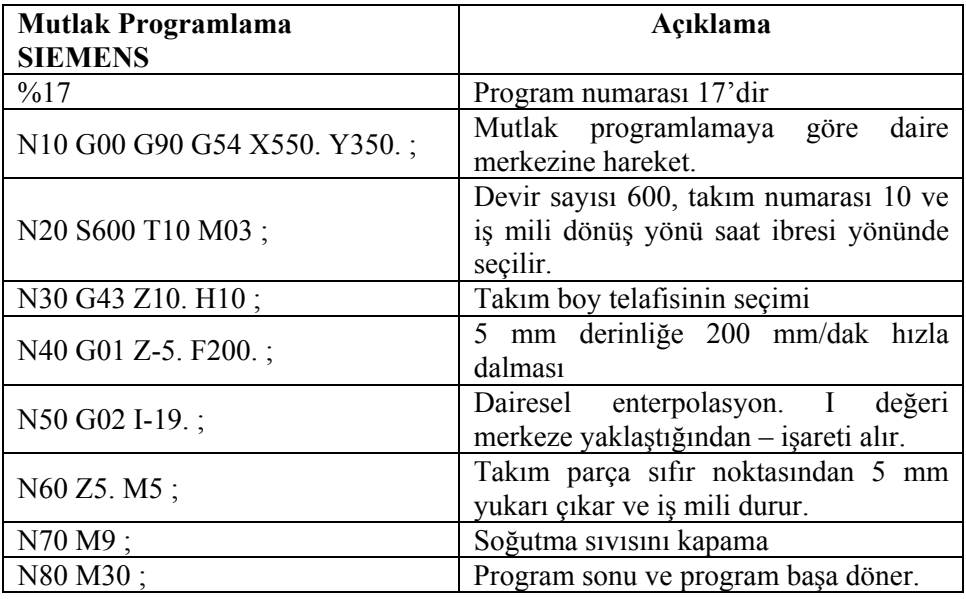

#### **Tablo2.4 : Tam daire işlemesinin Siemens sistemine göre programı**

SIEMENS programlama sistemine göre bir uygulama yapalım. Programlama yaparken ilk önce resim üzerinde gerekli koordinat noktalarını elle yazıp hazırlamalıyız.

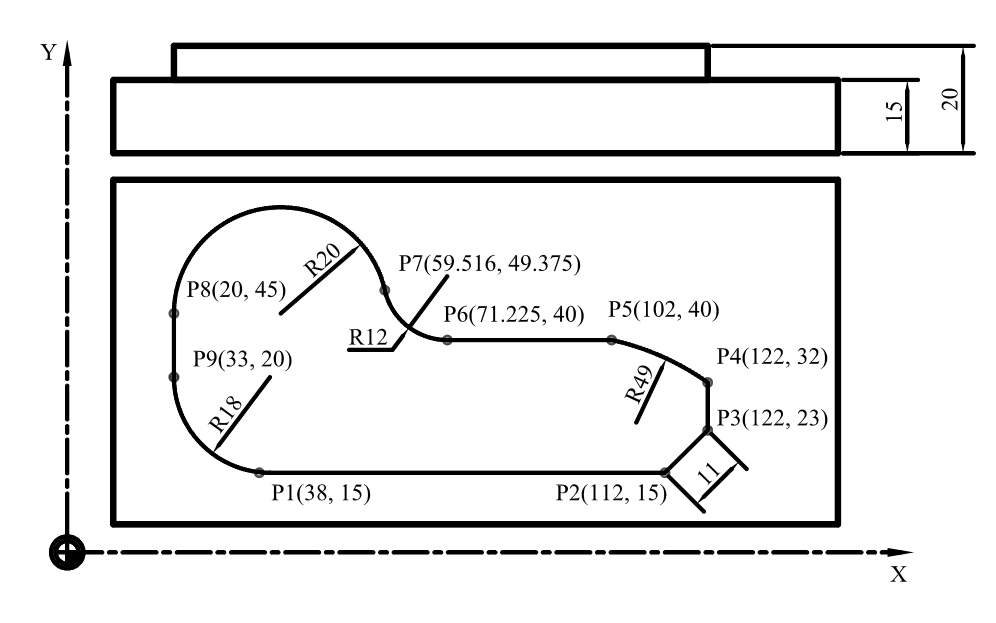

**Şekil 2.4: Mutlak programlama uygulaması**

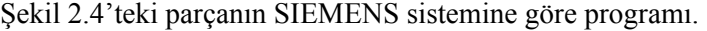

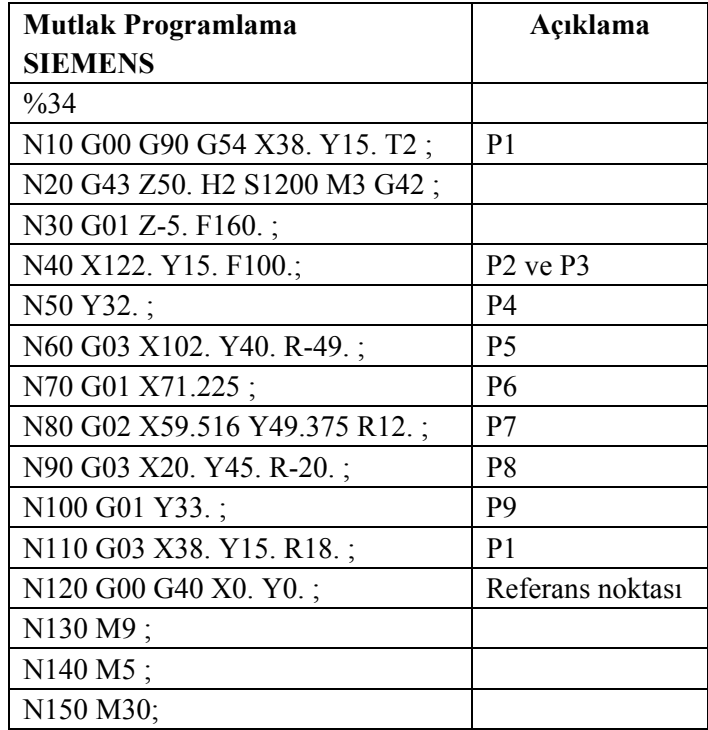

### **UYGULAMA FAALİYETİ UYGULAMA FAALİYETİ**

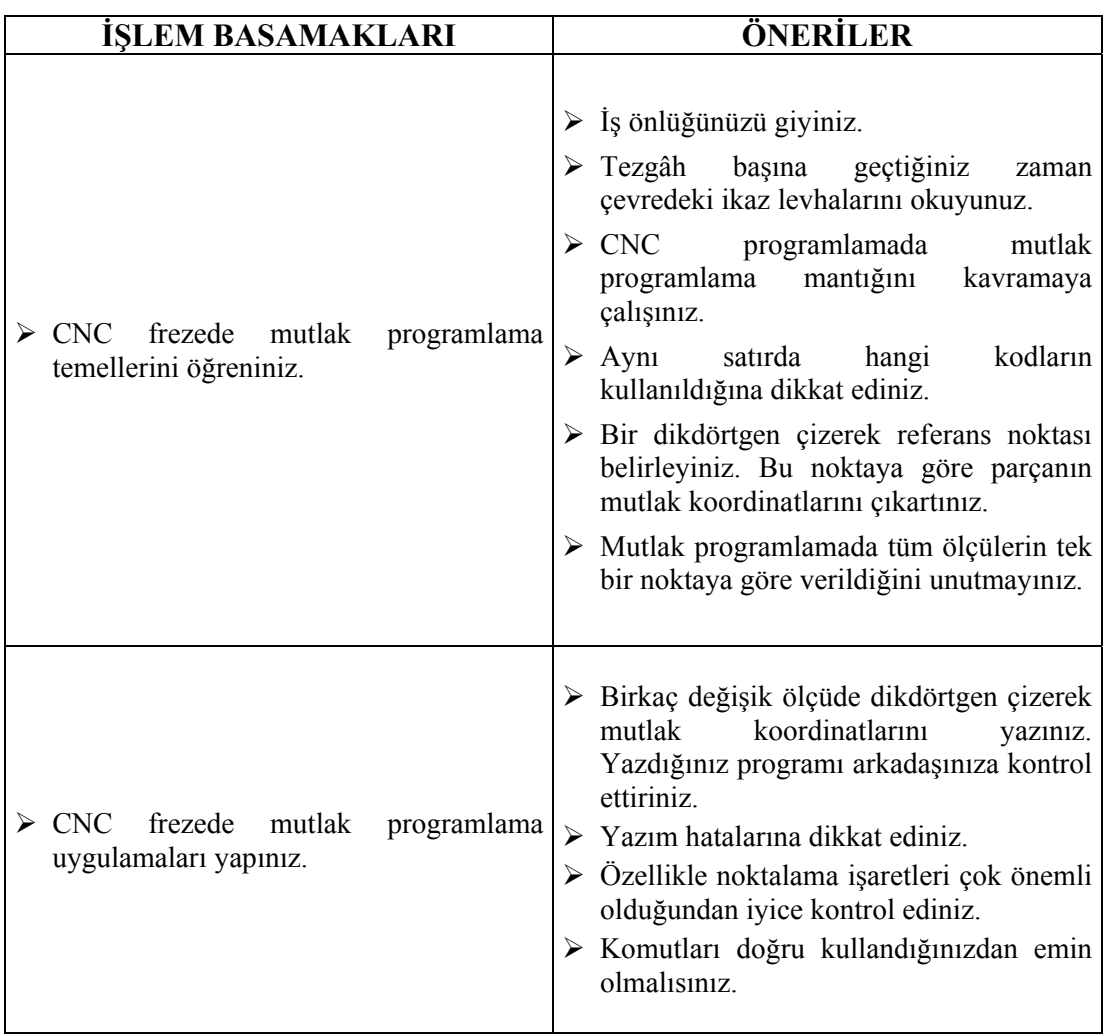

### **ÖLÇME VE DEĞERLENDİRME ÖLÇME VE DEĞERLENDİRME**

Şekil 2.5'te CNC harflerinin koordinat noktaları verilmiştir. Buna göre mutlak programlama mantığı ile açıklama kısmı sizlere verilmiştir. Bu açıklama kısmına göre her satıra uygun gelen kodlamaları satır hizasına yazınız. Kullanılacak takım 6 mm çaplı parmak frezedir.

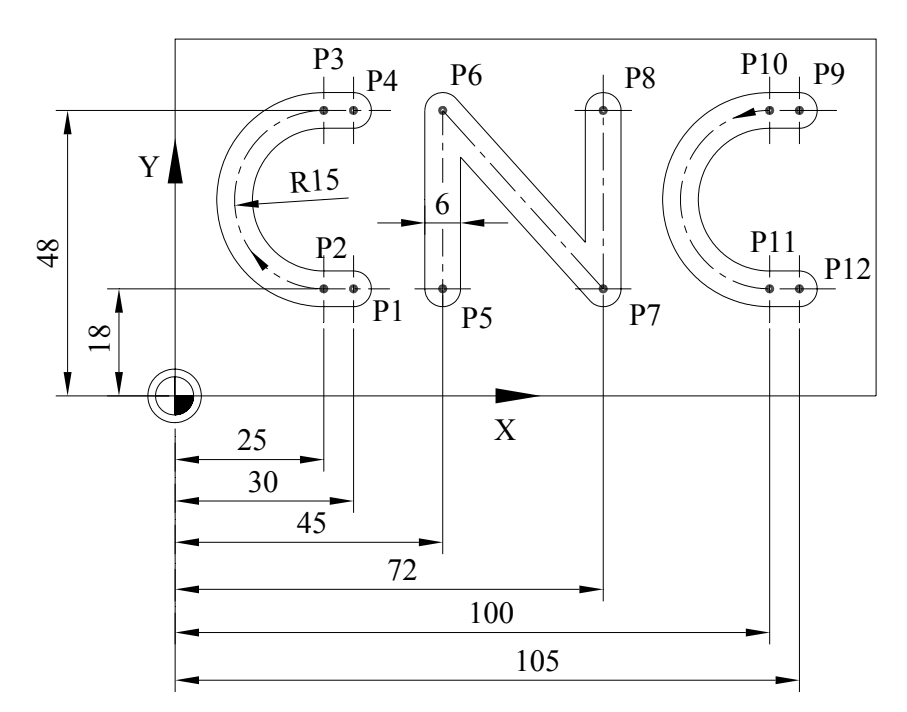

**Şekil 2.5: CNC harflerinin mutlak koordinat noktaları**

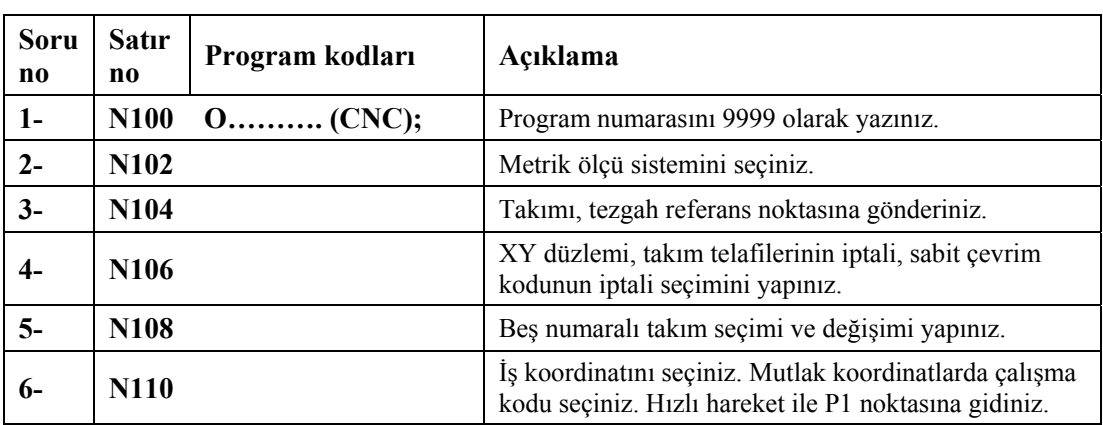

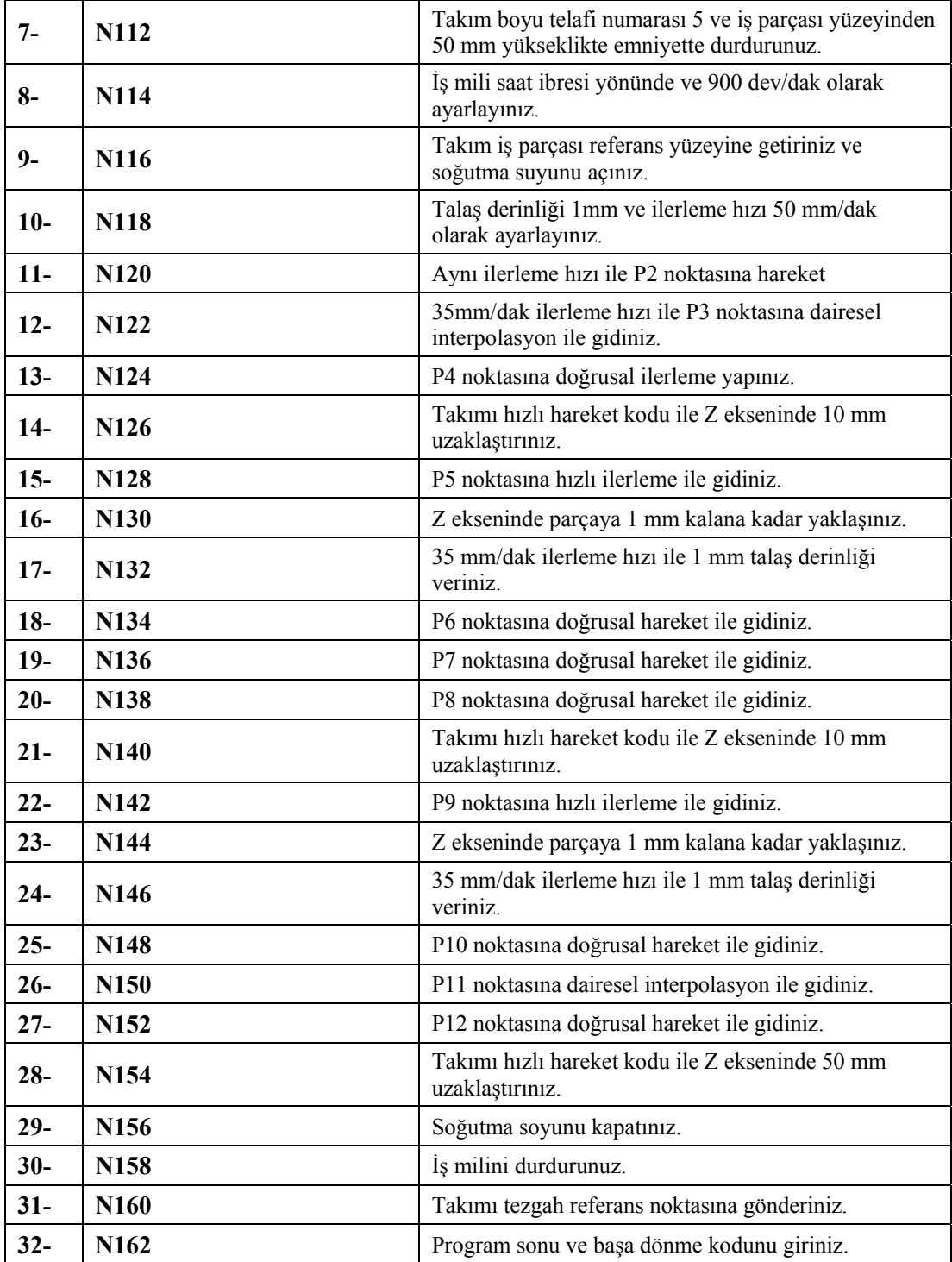

### **PERFORMANS DEĞERLENDİRME PERFORMANS DEĞERLENDİRME**

Şekil 2,6'daki uygulamada 12 mm çapında bir parmak freze kullanılacaktır. İş parçası ölçüleri, iş parçası referans noktası şekilde gösterilmiştir. Buna göre mutlak programlama mantığı yoluyla takım yolunu çıkartınız.

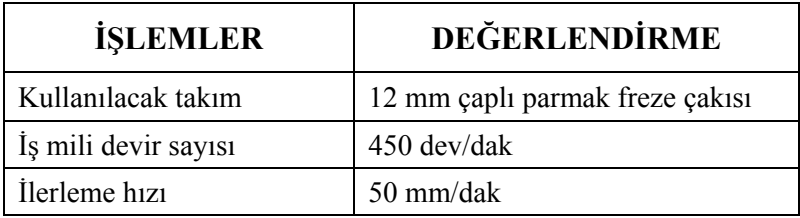

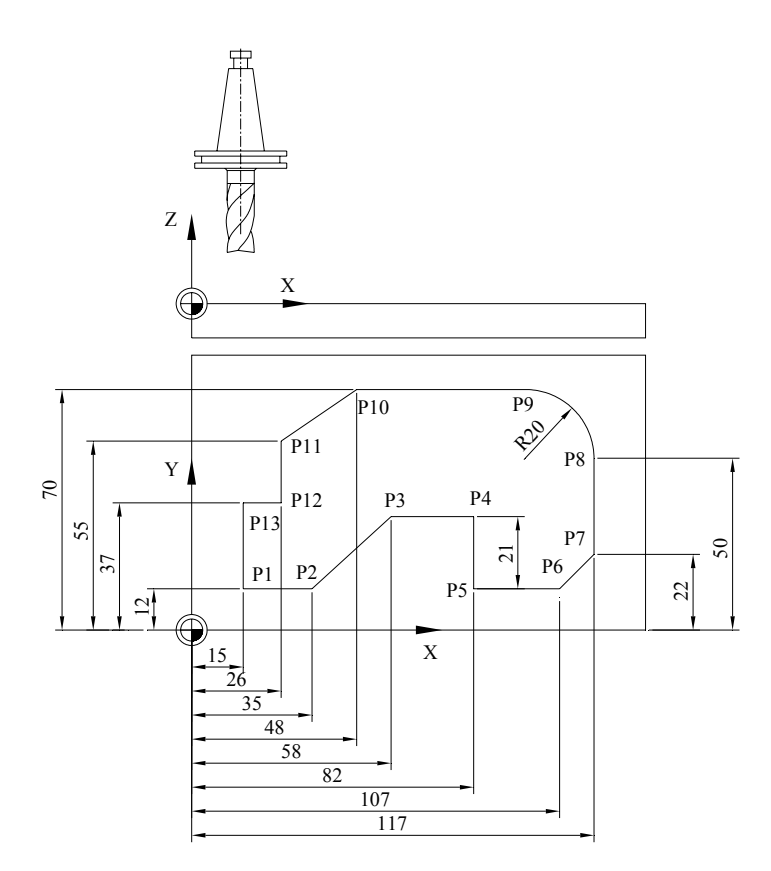

**Şekil 2.6: Çevresel frezeleme uygulaması**

### **DEĞERLENDİRME KRİTERLERİ DEĞERLENDİRME KRİTERLERİ**

### **Kontrol Listesi**

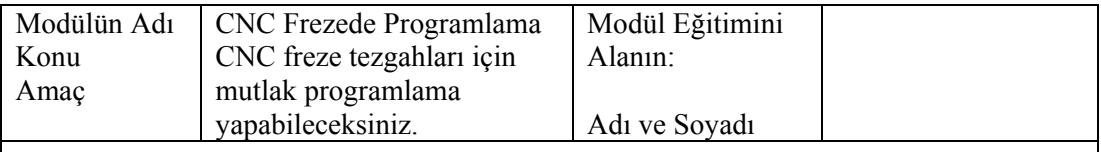

Aşağıda listelenen davranışların her birinin yapılıp yapılmadığını gözlemleyiniz. Eğer yapıldıysa evet kutucuğunun hizasına X işareti koyunuz. Yapılmadıysa hayır kutucuğunun hizasına X işareti koyunuz.

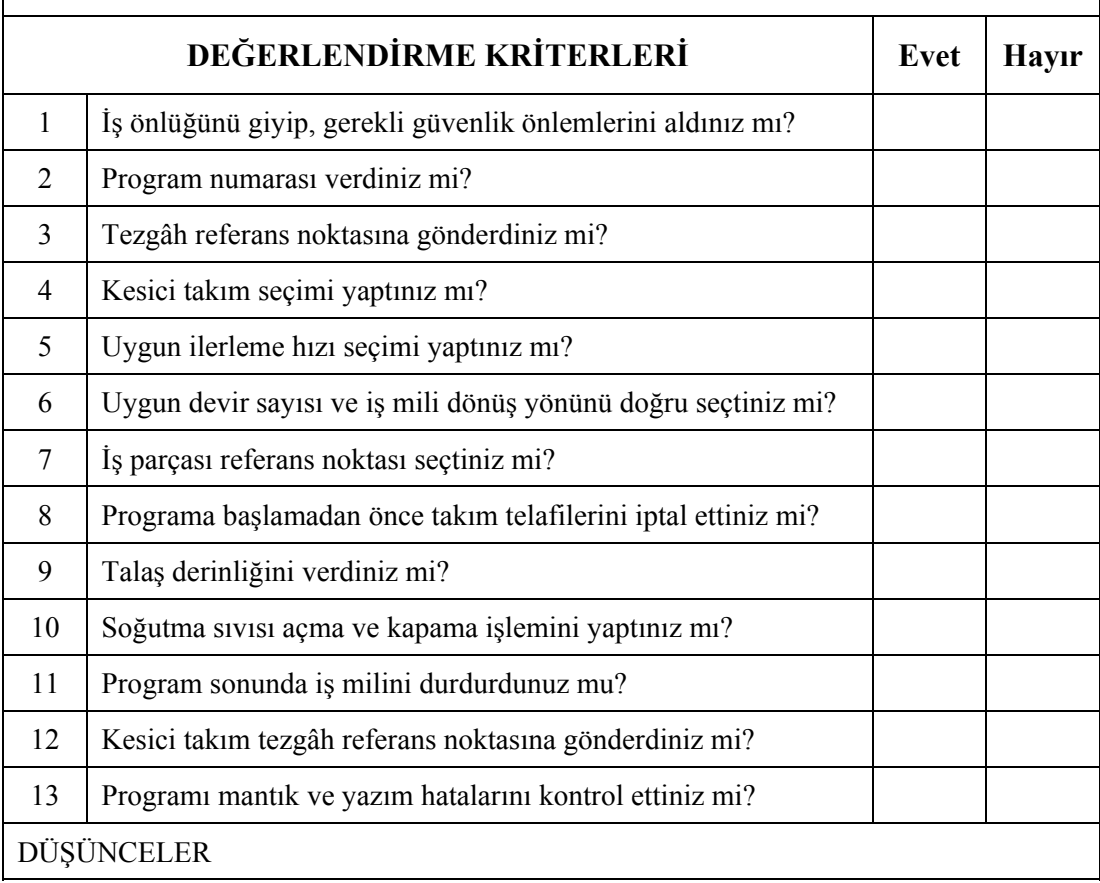

### **DEĞERLENDİRME**

Kontrol listesindeki davranışları sırasıyla uygulayabilmelisiniz. Uygulayamadığınız davranıştan diğer davranışa geçmek tezgâh güvenliği açısından sakıncalı olacağından eksik gördüğünüz konuları tekrar etmelisiniz. Kendinizi yeterli görmüyorsanız faaliyeti tekrar etmelisiniz.

# **ÖĞRENME FAALİYETİ-3**

**ÖĞRENME FAALİYETİ-3** 

**AMAÇ** 

Bu modül ile uygun ortam ve araç-gereçler sağlandığında CNC frezede artışlı programlama yapabileceksiniz.

# **ARAŞTIRMA**

Çevrenizdeki işletmeler ya da internet aracılığı ile piyasada kullanılan CAD/CAM programlarını öğreniniz. Öğrendiğiniz programların üretici firmaları hakkında bilgi toplayınız. Bu programları üreten ülkeler sıralamasında ilk sırayı hangi ülke alıyor. Bunun nedenini sınıfta arkadaşlarınızla tartışınız.

### **3. CNC FREZEDE ARTIŞLI PROGRAMLAMA YAPMA (G91)**

### **3.1. Artışlı Programlama Mantığı**

Artışlı programlama yönteminde ise, referans noktası takımın o anda bulunduğu noktadır. Yani en son bulunduğu koordinat neresi ise orası referans kabul edilir ve koordinat değerleri buna göre verilir. Böylece tek bir orijin ortadan kalkar. Orijin sürekli değişken olmuş oluyor. Artışlı programlama için G91 kodu kullanılır.

Şekil 3.1'de P1 noktasından x ekseni yönünde artışlı programlama mantığı ile koordinatlarını çıkartalım.

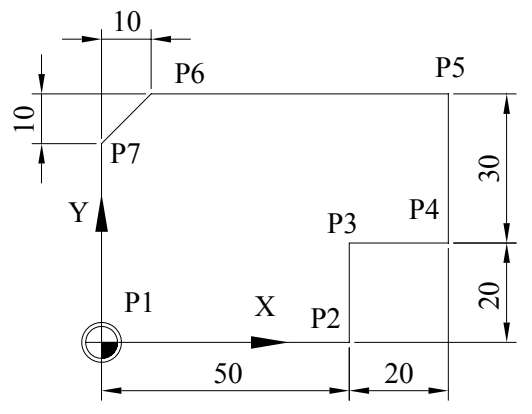

**Şekil 3.1: Artışlı programlama uygulaması**

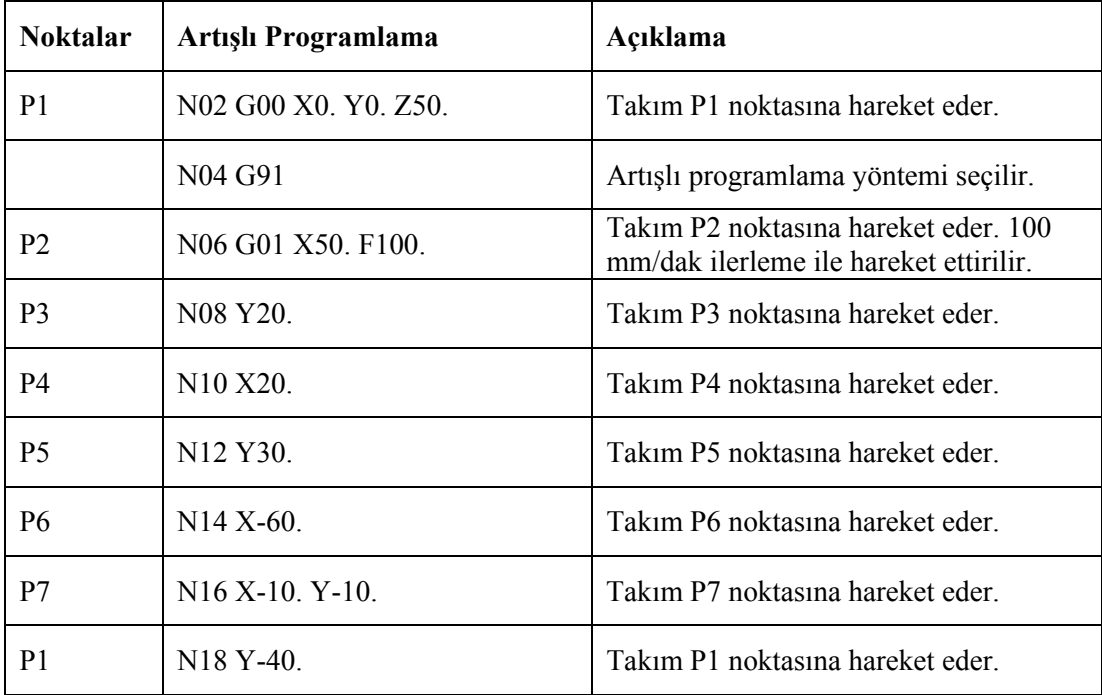

#### **Tablo 3.1 : Artışlı koordinat değerleri**

Artışlı programlama mantığında dikkat edilmesi gereken en önemli durum gidilen noktanın koordinatının, hareketin başlangıcına göre negatif yönde olup olmamasıdır. Yani koordinat değerinin negatif (-) olması gerekiyorsa işareti unutmamak gerekir.

Artışlı programa geçmeden önce mutlak programlama ile başlanmalıdır. İş parçası sıfır noktasına yaklaşıldıktan sonra artışlı programlamaya geçilebilir.

Eğer bir eksende hareket miktarı sıfır (0) ise, o eksene ait artışlı değer kodu yazılmadan geçilebilir. Mutlak ve artışlı kodlar modal kodlardır. Yani bu iki koddan bir tanesi herhangi bir blokta belirtilmiş ise belirtilmiş olduğu bloktaki hareket kodları ve bunu takip eden hareket kodları mutlak veya artışlı olarak algılanır. Kodun zıttı belirtilene kadar böyle devam eder.

### **3.2. Elle Programlama Yapma**

Dünyada CAD/CAM teknolojisi hızla gelişmekte olduğundan piyasada birçok hazır program vardır. CNC tezgâhlarına hazır programlar sayesinde kolaylıkla program yazmak mümkündür. Artışlı programlama bazı durumlarda mutlak programlamaya göre çok avantajlı olabilir. Karmaşık ölçülere sahip bir iş parçasında ölçülendirme güçlüğü olacağından artışlı ölçü vererek programlama yapılabilir.

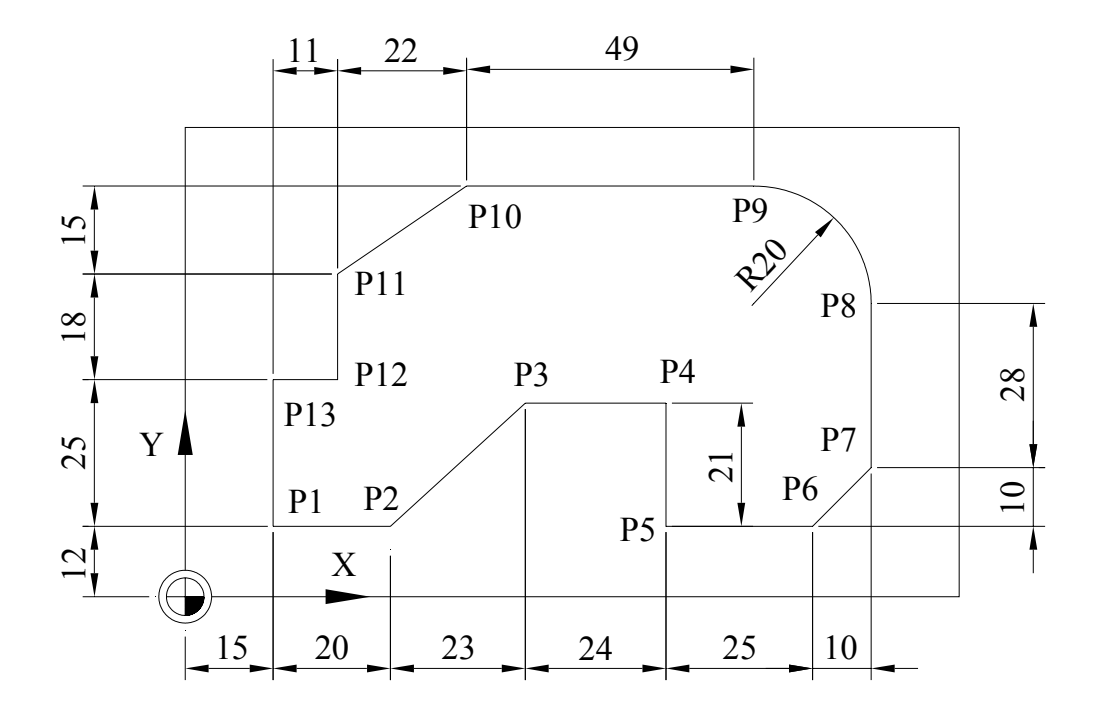

**Şekil 3.2: Çevresel frezelemede artışlı programlama uygulaması**

Şekil 3.2'deki parçanın CNC programını elle yazalım.

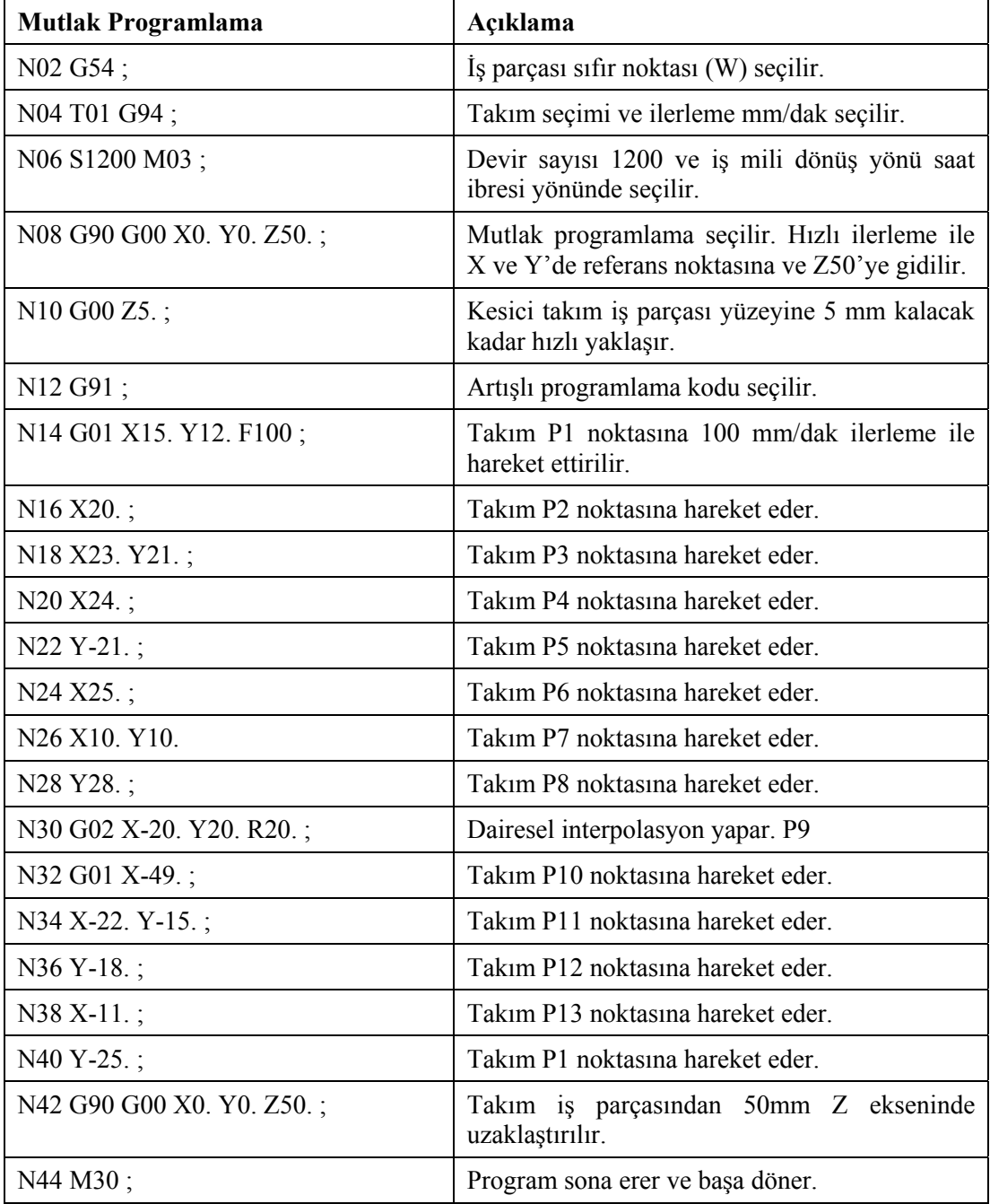

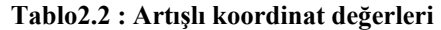

### **UYGULAMA FAALİYETİ UYGULAMA FAALİYETİ**

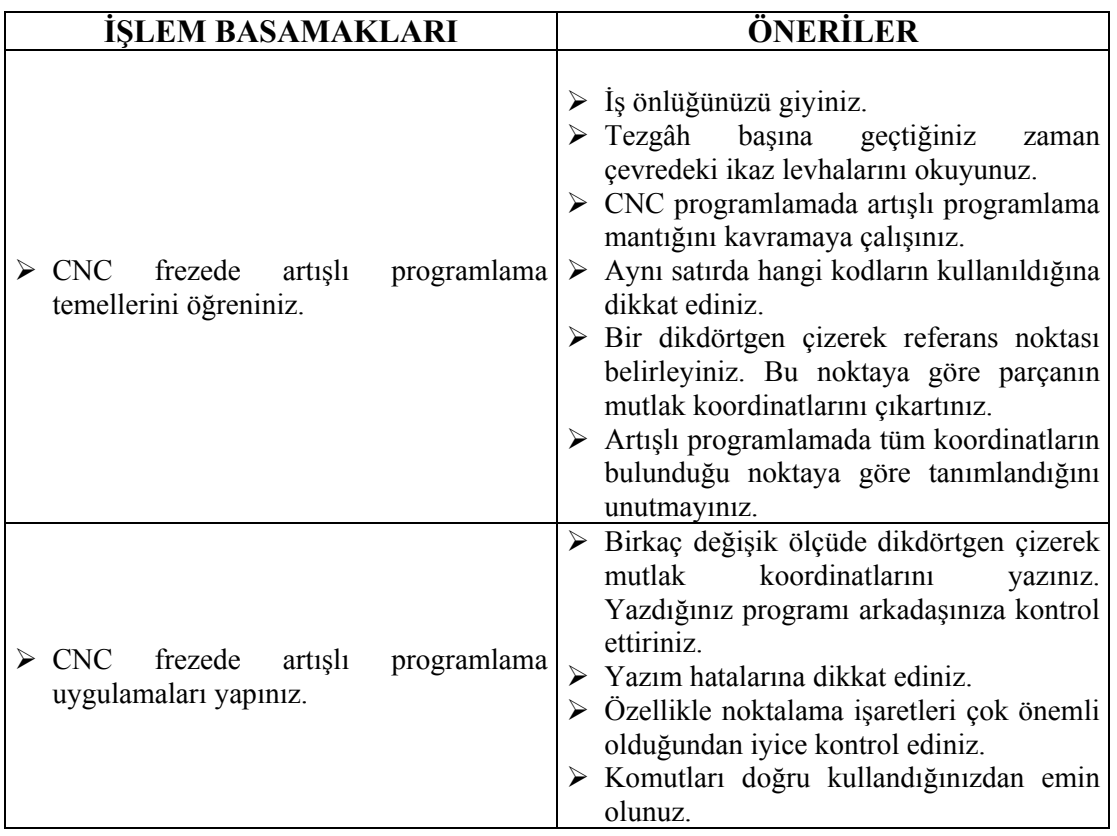

### **ÖLÇME VE DEĞERLENDİRME ÖLÇME VE DEĞERLENDİRME**

Şekil 3.3'te CNC harflerinin koordinat noktaları verilmiştir. Buna göre artışlı programlama mantığı ile açıklama kısmı sizlere verilmiştir. Bu açıklama kısmına göre her satıra uygun gelen kodlamaları satır hizasına yazınız. Kullanılacak takım 6 mm çaplı parmak frezedir.

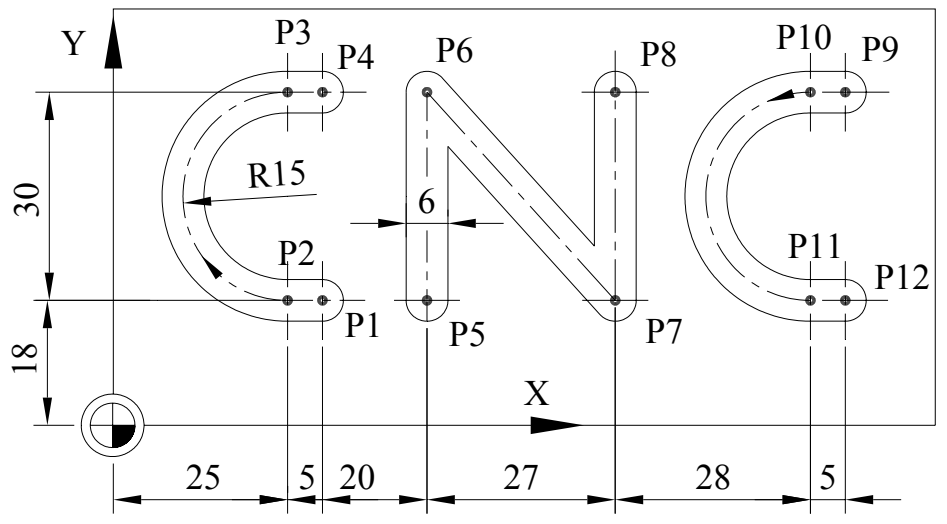

**Şekil 3.3: CNC harflerinin artışlı koordinat noktaları**

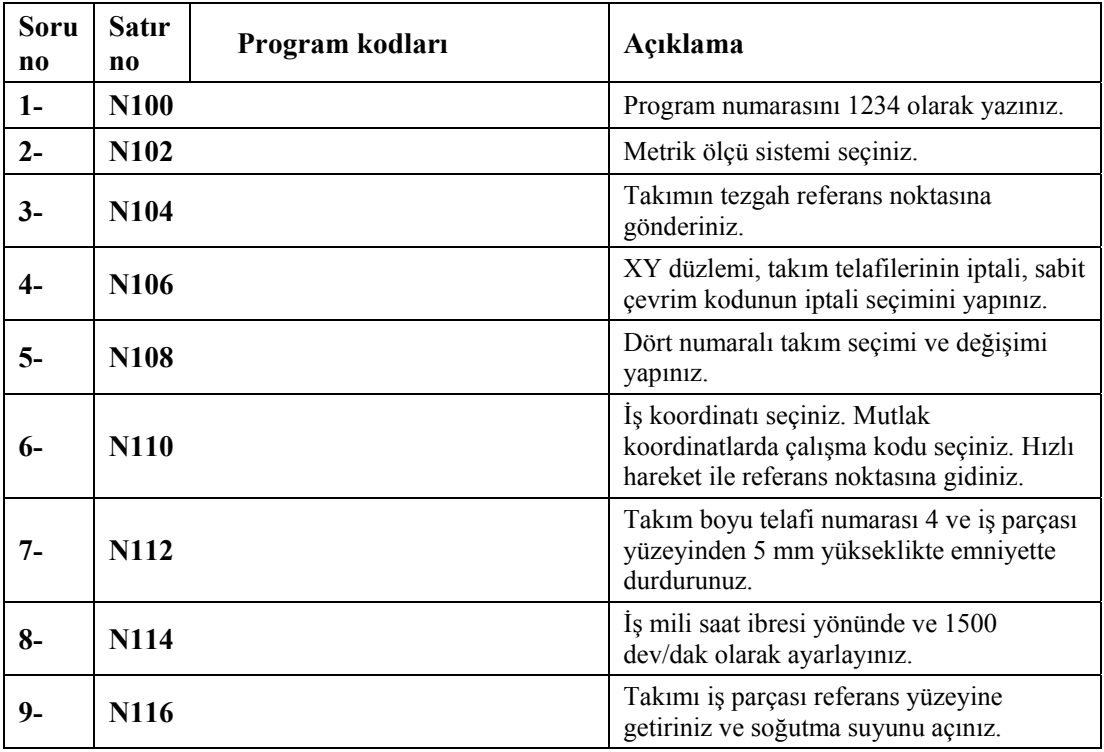

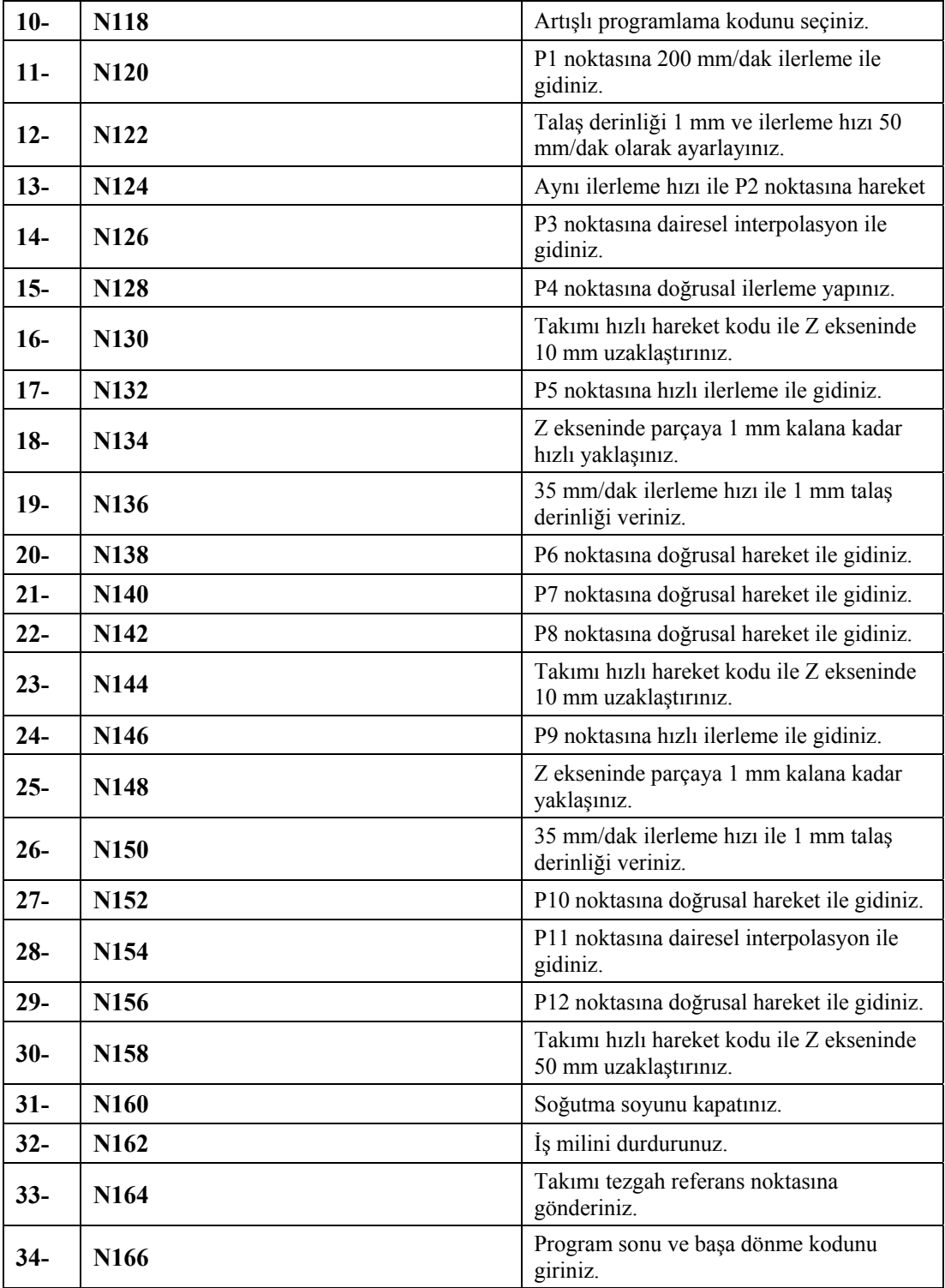

### **PERFORMANS DEĞERLENDİRME PERFORMANS DEĞERLENDİRME**

Şekil 3.4'teki uygulamada 10 mm çapında bir matkap kullanılacaktır. İş parçası ölçüleri, iş parçası referans noktası şekilde gösterilmiştir. Buna göre artışlı programlama mantığı yoluyla takım yolunu çıkartınız.

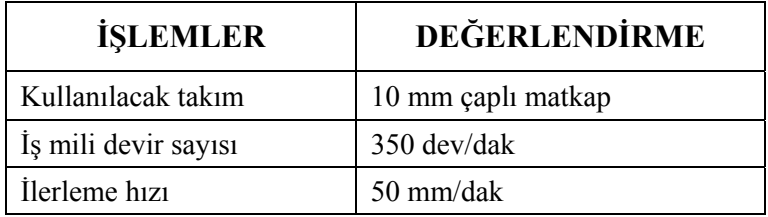

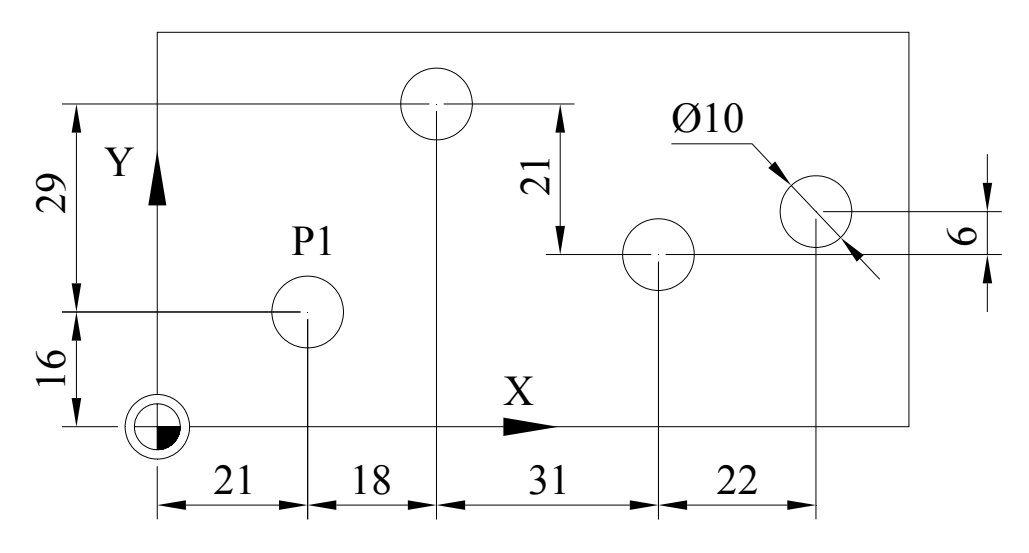

**Şekil 3.4: Delik delme uygulaması**

### **DEĞERLENDİRME KRİTERLERİ DEĞERLENDİRME KRİTERLERİ**

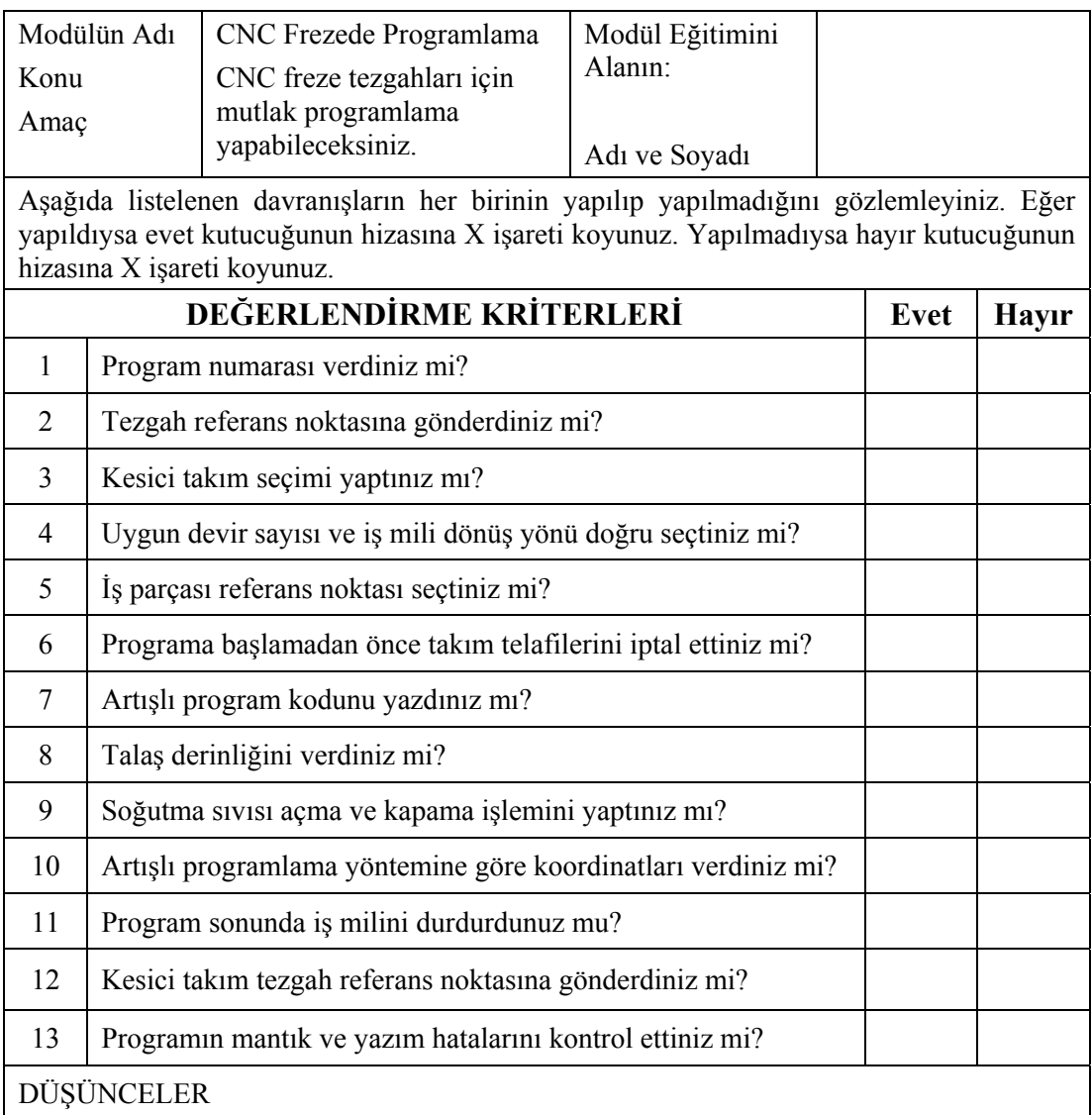

### **DEĞERLENDİRME**

Kontrol listesindeki davranışları sırasıyla uygulayabilmelisiniz. Uygulayamadığınız davranıştan diğer davranışa geçmek tezgâh güvenliği açısından sakıncalı olacağından eksik gördüğünüz konuları tekrar etmelisiniz. Kendinizi yeterli görmüyorsanız faaliyeti tekrar etmelisiniz.

# **MODÜL DEĞERLENDİRME**

Çoktan seçmeli soruları dikkatlice okuyunuz. Doğru düşündüğünüz cevabı işaretleyiniz.

Aşağıda bir parçanın CNC programından bazı satırlar verilmiştir. İlk 4 soruyu bu programa göre yanıtlayınız.

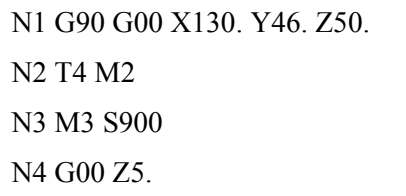

- 1. Yukarıdaki CNC programında hangi programlama yöntemi kullanılmıştır?
	- A.) Artışlı programlama
	- B.) Mutlak programlama
	- C.) Hem artışlı hem mutlak programlama
	- D.) Açısal programlama
- 2. Yukarıdaki CNC programında hangi satırda hata vardır?
	- A.) N1
	- B.) N2
	- C.) N3
	- D.) N4
- 3. CNC programda kaç numaralı kesici takım seçilmiştir?
	- A.) 1
	- B.) 2<br>C.) 3
	- $C.$ )
	- D.) 4
- 4. Yukarıdaki CNC program ile ilgili aşağıdakilerden hangisi söylenemez?
	- A.) Mutlak programlama yöntemi seçilmiştir.
	- B.) Devir sayısı 900 olarak ayarlanmıştır.
	- C.) Tezgâh referans noktasına gönderilmiştir.
	- D.) Takım iş parçasına 5 mm ve hızlı ilerleme ile yaklaşmaktadır.
- 5. Aşağıdaki G fonksiyonlarından hangisi kalıcı (modal) gruba girmez?
	- A.) G01
	- B.) G02
	- C.) G03
	- D.) G04
- 6. Aşağıdaki ifadelerden hangisi yanlıştır?
	- A.) Bir blokta aynı gruptan yanlışlıkla G kodu yazılmışsa en son yazılan kod geçerlidir.
	- B.) G kodlarının önündeki sıfır (0) yazılmayabilir.
	- C.) Listede olmayan G kodu programda kullanılırsa, kumanda ünitesi alarm verir.
	- D.) Bir blokta aynı gruptan bir çok G kodu bulunabilir.
- 7. SIEMENS programlama sisteminde dairesel interpolasyon hangisinde doğru olarak verilmiştir.
	- A.) G02 X24. Y43. R15 ;
	- B.) G02 X24 Y43 B15 ;
	- C.) G02 X24 Y43 I15 ;
	- D.) G02 X24 Y43 I15 J-5;
- 8. Şekil 3.5'te görüldüğü gibi tezgah tablası üzerine iş parçası yerleştirilmiştir. Parça üzerinde çapı 8 mm olan matkap kullanılarak delik delme işlemi yapılacaktır. Buna göre CNC programını hem mutlak hem de artışlı olarak yapınız.

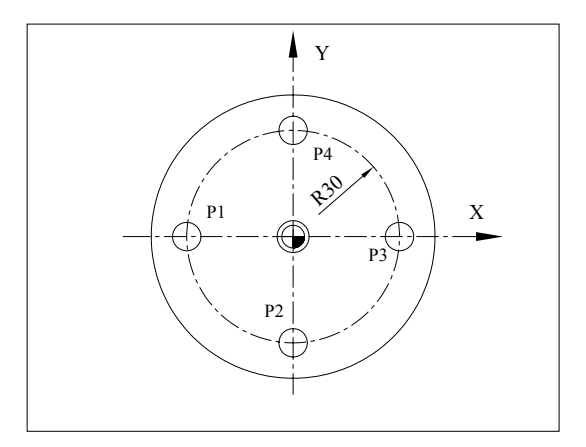

**Şekil 3.5: Delik delme uygulama parçası**

### **MODÜL PERFORMANS TESTİ**

- 1. Şekil 3.6'da resmi verilen parçanın mutlak ve artışlı programlama yöntemini kullanarak CNC programını hazırlayınız.
- 2. Artışlı programlama yöntemine göre resmi tekrar çizerek ölçülendirmesini yapınız.

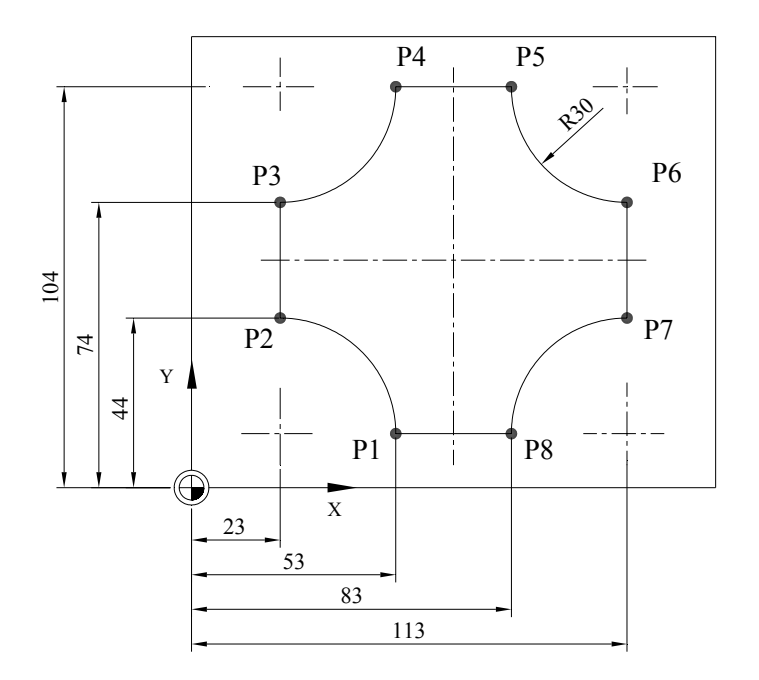

**Şekil 3.6: Uygulama parçası**

### **DEĞERLENDİRME KRİTERLERİ**

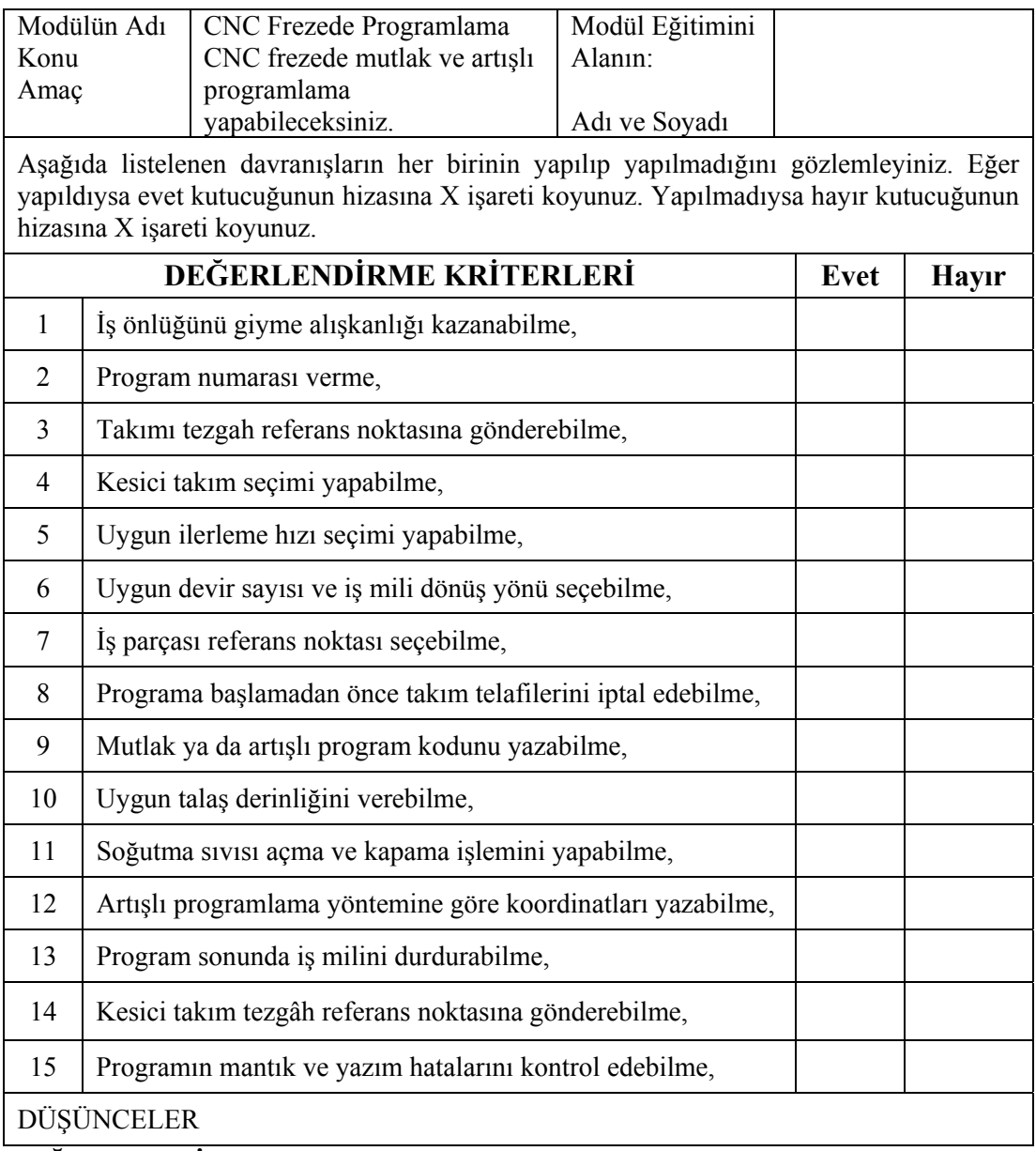

### **DEĞERLENDİRME**

Kontrol listesindeki davranışları sırasıyla uygulayabilmelisiniz. Uygulayamadığınız davranıştan diğer davranışa geçmek tezgâh güvenliği açısından sakıncalı olacağından eksik gördüğünüz konuları tekrar etmelisiniz. Kendinizi yeterli görmüyorsanız faaliyeti tekrar etmelisiniz.

# **CEVAP ANAHTARLARI**

### **ÖĞRENME FAALİYETİ-1 CEVAP ANAHTARI**

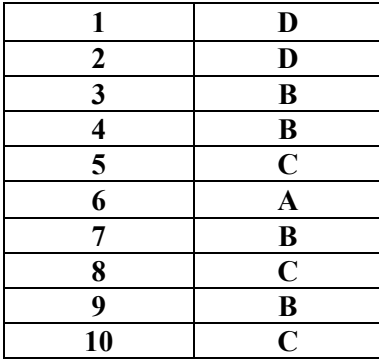

Şekil 1.6'daki iş paçasının CNC programı

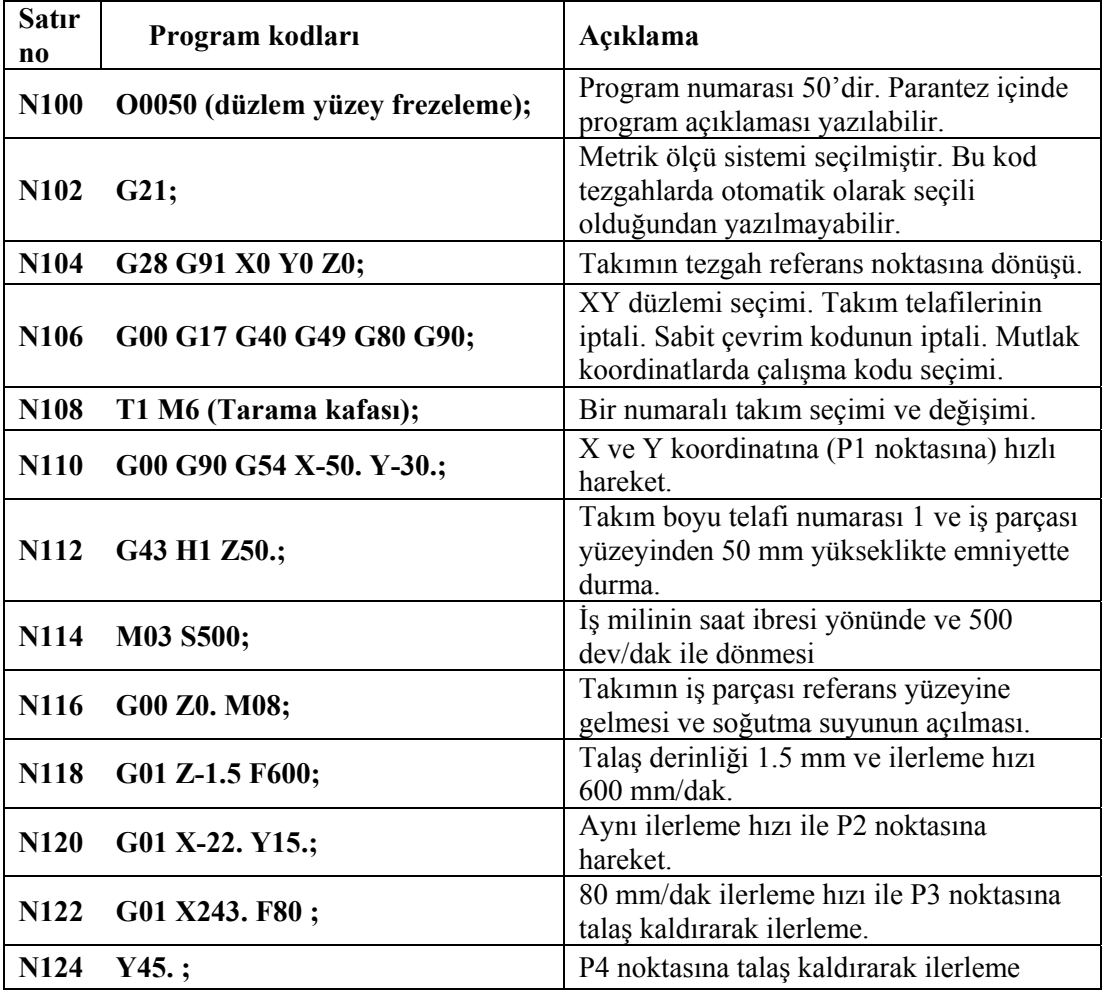

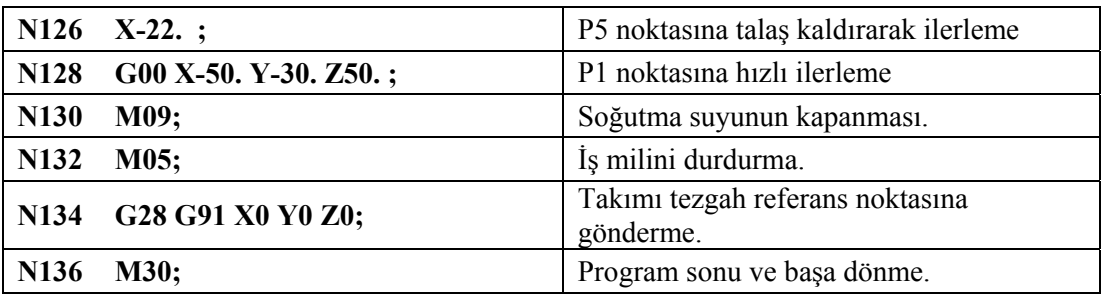

### **ÖĞRENME FAALİYETİ-2 CEVAP ANAHTARI**

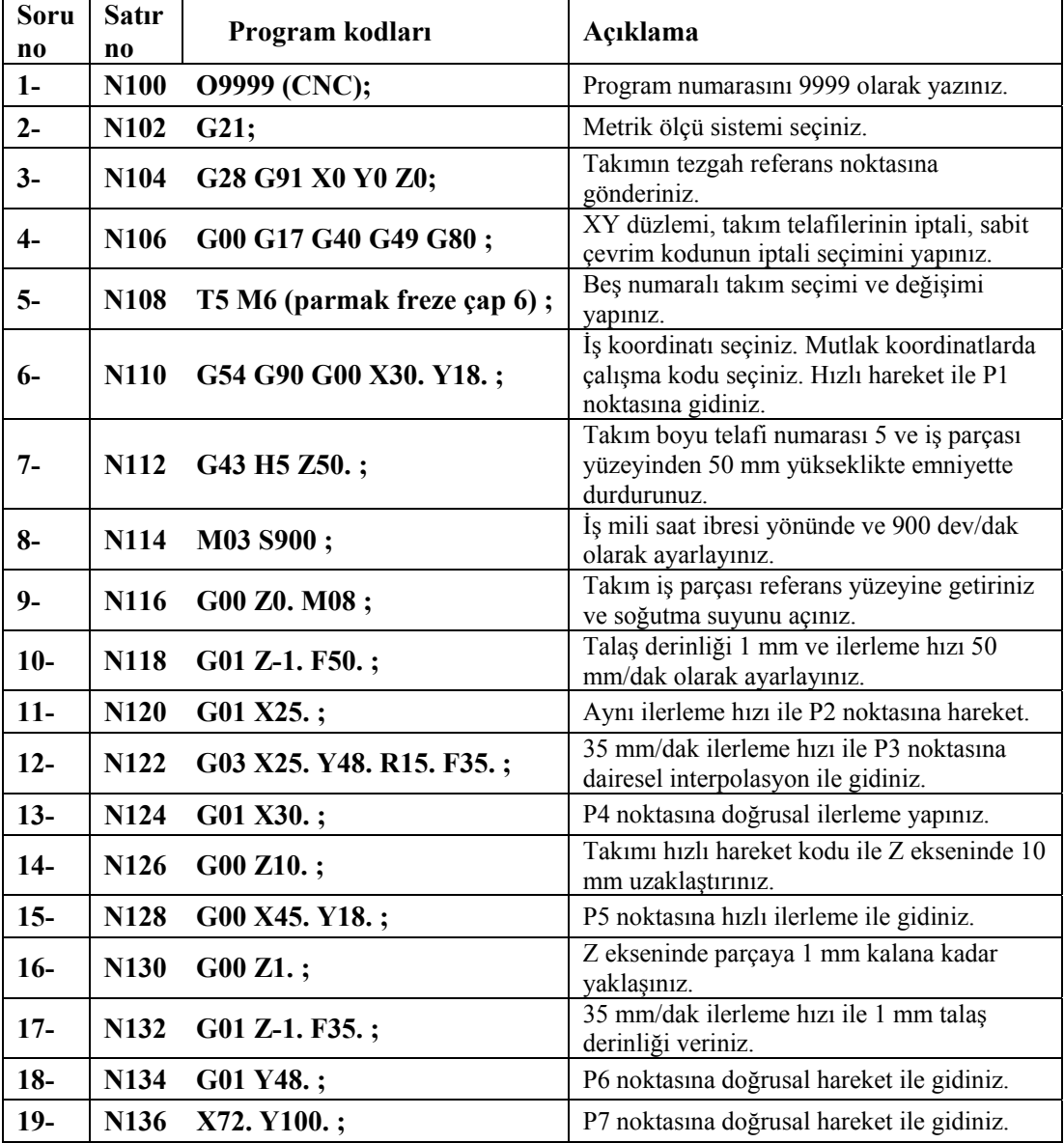

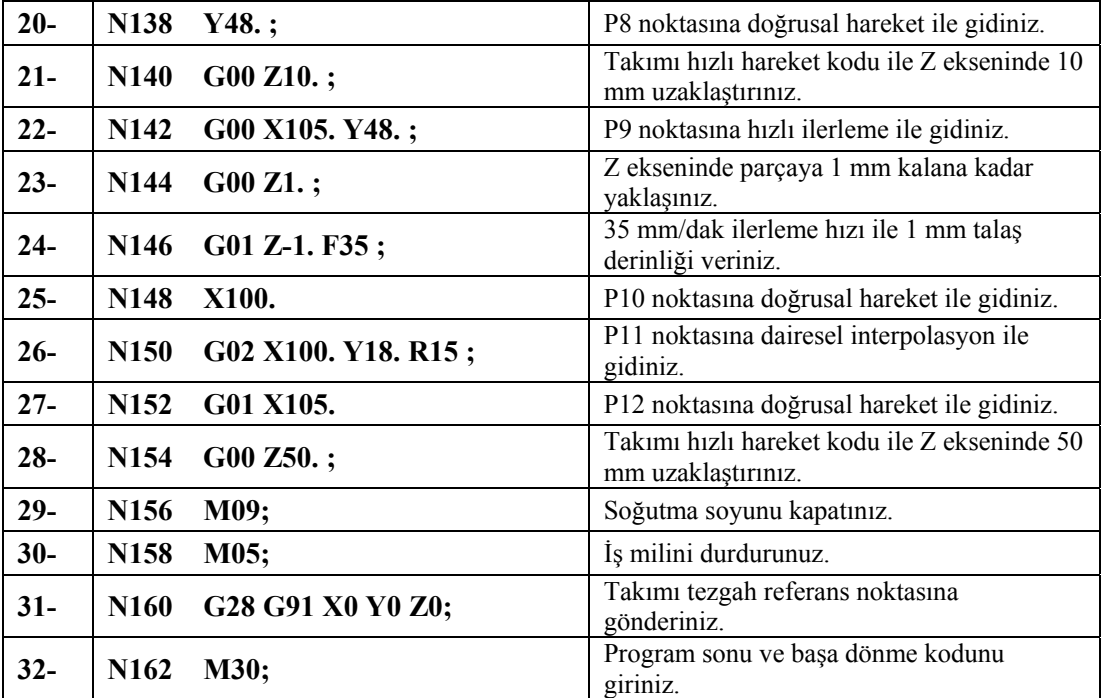

### **ÖĞRENME FAALİYETİ-3 CEVAP ANAHTARI**

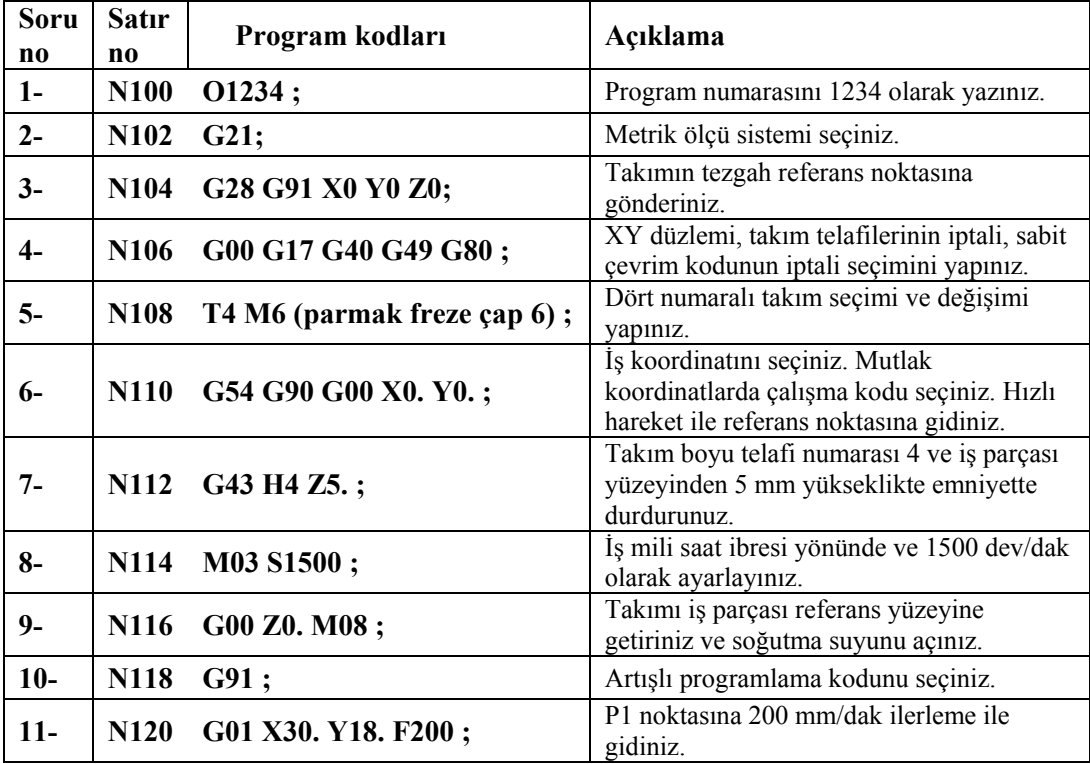

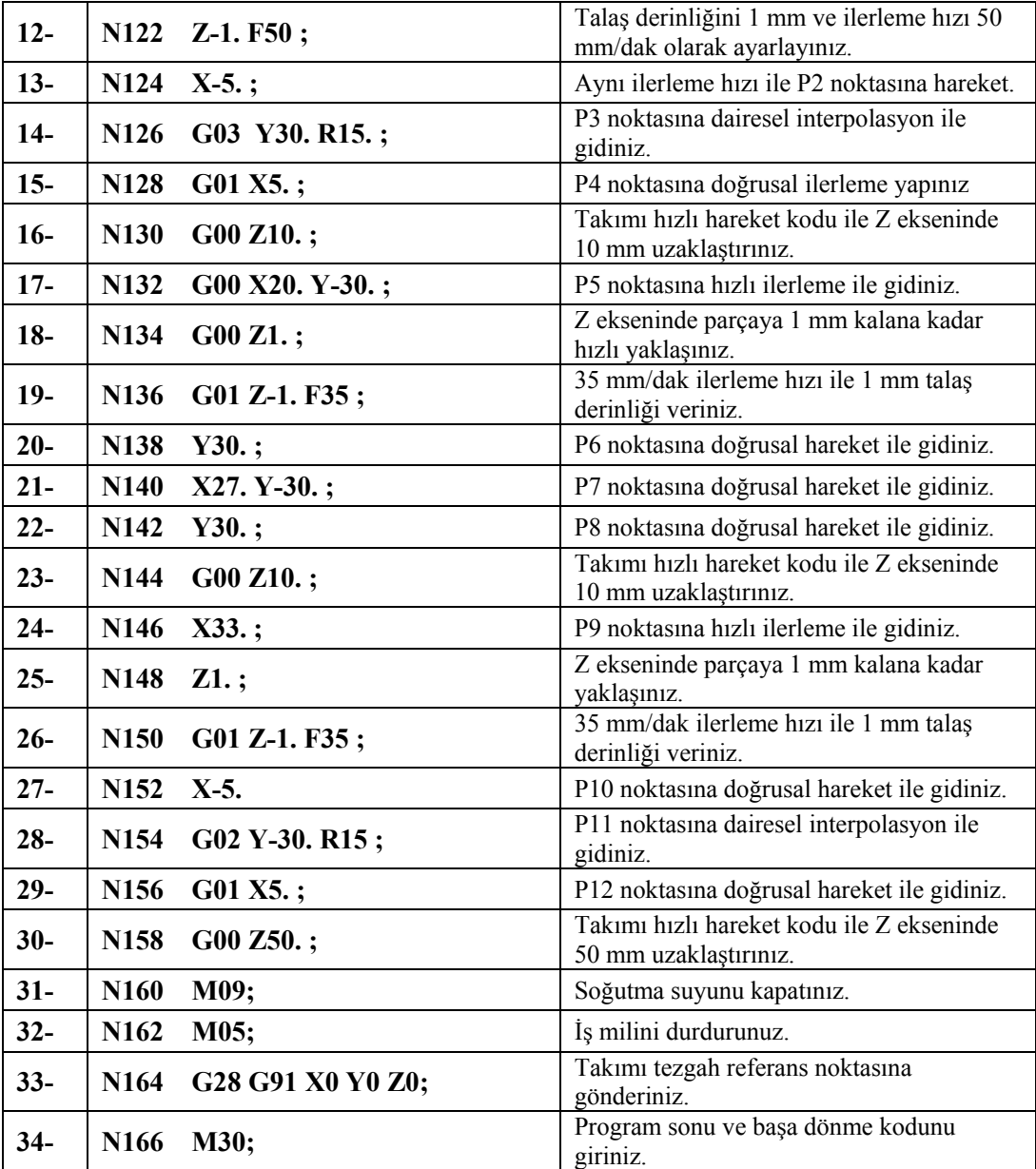

### **KAYNAKÇA**

- ¾ GÜLESİN M., GÜLLÜ A., AVCI Ö., AKDOĞAN G., **CNC Torna ve Freze Tezgahlarının Programlanması**, Asil Yayın Dağıtım Ltd. Şti., Ankara, 2005.
- ¾ AKKURT Mustafa, **Bilgisayar Destekli Takım Tezgahları (CNC) ve Bilgisayar Destekli Tasarım ve İmalat (CAD-CAM) Sistemleri**, Birsen yayınevi, İstanbul, 1996.
- ¾ CHANG Chao-Hwa., Michel A. MELKANOFF, **NC Makine Programcılığı ve Program Tasarımı**, M.E.B., Evren Offset A.Ş., Ankara, 1994.
- ¾ ERGÜN Mehmet, **Sayısal Kontrollü Tezgahlar ve Progamlama Prensipleri**, Mercan Ofset Ambalaj San.Tic., İzmir, 2004.
- ¾ ETİK Mehmet, **CNC Takım Tezgahları ve Johnford CNC İşleme Merkezi**, Marmara Üniversitesi Teknik Eğitim Fakültesi Lisans Tezi, İstanbul, 1999.
- ¾ ETİK Mehmet, **Ders Notları**, (uygulama çizimleri bilgisayar destekli çizim ortamında hazırlanmıştır), 2005.
- ¾ FANUC Series O –MC, FANUC Series OO –MC, FANUC Series O –Mate MC **For Machining Center Operator's Manual**, Fanuc Ltd., 1988
- ¾ GIBBS David, T.Eng. MIED, **CNC İle İşlemeye Giriş**, Senior Lecturer in the Department of Technology Readying College of Technology, M.E.B., Etam A.Ş. Matbaa Tesisleri, Eskişehir, 1994.
- ¾ GIBBS David, T.Eng. MIED, **CNC Parça Programlama**, Senior Lecturer in the Department of Technology Readying College of Technology, M.E.B., Etam A.Ş. Matbaa Tesisleri, Eskişehir, 1994.
- ¾ http://www.ankacnc.com/ (Erişim tarihi: Haziran 2005)
- ¾ http://www.fanuc.co.jp/en/product/cnc/30i31i32i/index.html (Erişim tarihi: Haziran 2005)
- ¾ İNCEOĞLU Zülfü, **Cnc Takım Tezgahlarında Programlama Esasları**, Erkam Matbaası, İstanbul, 2005.
- ¾ LEATHAM B., BTECH J., PGCE, **Bilgisayarlı Nümerik Kontrol Konusuna Giriş**, Head of Department of Engineering Worcester Technical College, M.E.B., İstanbul, 1997.
- $\triangleright$  Sinumerik & simodrive Automation Systems for Machine Tools Catalog NC 60 2004 Siemens AG 2004.
- ¾ TAICHUNG Hsien, Shen Kang HSIANG, Shen Chou Rd., Johnford, **Vertical Machining Centers Instruction Manual**, Roundtop Machinery Industries Co., Ltd. 232-1, Taiwan. R.O.C.